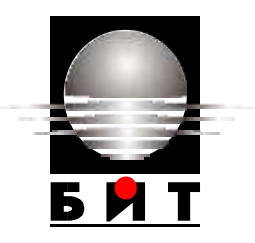

#### **УНИВЕРСИТЕТ ПО БИБЛИОТЕКОЗНАНИЕ И ИНФОРМАЦИОННИ ТЕХНОЛОГИИ КАТЕДРА "ИНФОРМАЦИОННИ СИСТЕМИ И ТЕХНОЛОГИИ" МАГИСТЪРСКА ПРОГРАМА "ИНФОРМАЦИОННИ ТЕХНОЛОГИИ"**

# **МАГИСТЪРСКА ТЕЗА**

**на тема:**

## **ИЗГРАЖДАНЕ НА ДИЗАЙН НА ОНЛАЙН МАГАЗИН С ПОМОЩТА НА HTML и CSS**

ф. номер: 396-имз

**Дипломант: Научен ръководител:**................................. Лора Моллова (гл. ас. д-р. К. Рашева-Йорданова)

> **София 2016**

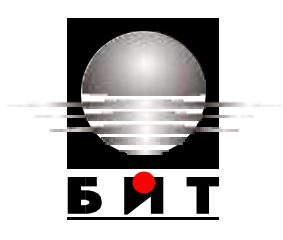

### **УНИВЕРСИЕТ ПО БИБЛИОТЕКОЗНАНИЕ И ИНФОРМАЦИОННИ ТЕХНОЛОГИИ**

### **ДЕКЛАРАЦИЯ**

От Лора Атанасова Моллова

(име, презиме и фамилия на студента)

Декларирам, че представената дипломна работа/магистърска теза е подготвена и изпълнена самостоятелно от мен.

При откриване на плагиатство поемам съответната отговорност по смисъла на чл. 31 (1-3) от Наредбата.

**Дата:**............................ **Подпис**........................................

(дипломант)

#### **РЕЗЮМЕ**

<span id="page-2-0"></span>Моллова Л. Изграждане на дизайн на онлайн магазин с помощта на HTML и CSS. Научен ръководител: гл. ас. д-р Катя Рашева-Йорданова. С. 2016. Магистърска програма "Информационни технологии". УниБИТ. 95 с. Брой на цитирани и използвани източници – 22, брой на приложения - 0, графики - 0, фигури и илюстрации - 36 , схеми – 1.

Целта на магистърската теза е да се създаде функциониращ статичен уеб сайт на онлайн магазин за смартфони, който да бъде изграден с помощта на езиците HTML и CSS. В него ще има възможност да се добавят нови стоки с техните характеристики, да се регистрират потребители, да се управлява потребителска кошница, да има заплащане на стоките по различни начини, по определени критерии да се търсят и сравняват стоки. Дизайнът на електронния магазин ще е съобразен с изискванията да се визуализира добре в голяма част от браузърите.

Задачите на магистърската теза са:

- Да се разгледат някои от най-популярните езици, редактори и среди за програмиране;
- Да се анализират и сравнят български електронни магазини за смартфони; да се посочат техните предимства и недостатъци;
- Да се изготви концепция за разработка на статичен уеб сайт на електронен магазин.
- Изграждане на електронен магазин за смартфони с помощта на езиците HTML и CSS.

Ключови думи: уеб сайт, електронен магазин, онлайн магазин, езици за програмиране, редактори за програмиране, среди за разработка, HTML (Hypertext Markup Language), CSS (Cascading Style Sheets), [Notepad++.](http://notepad-plus-plus.org/)

#### Съдържание

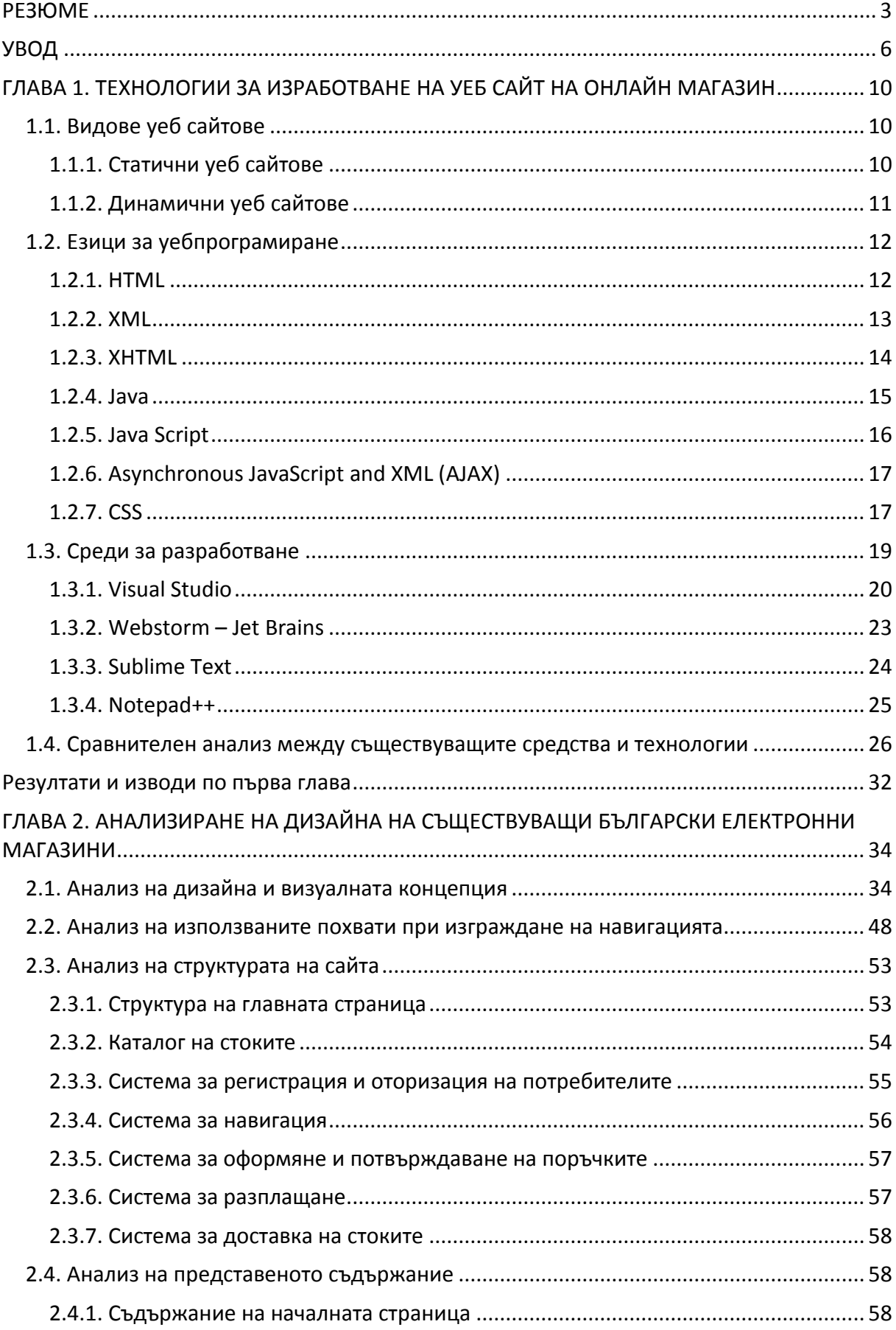

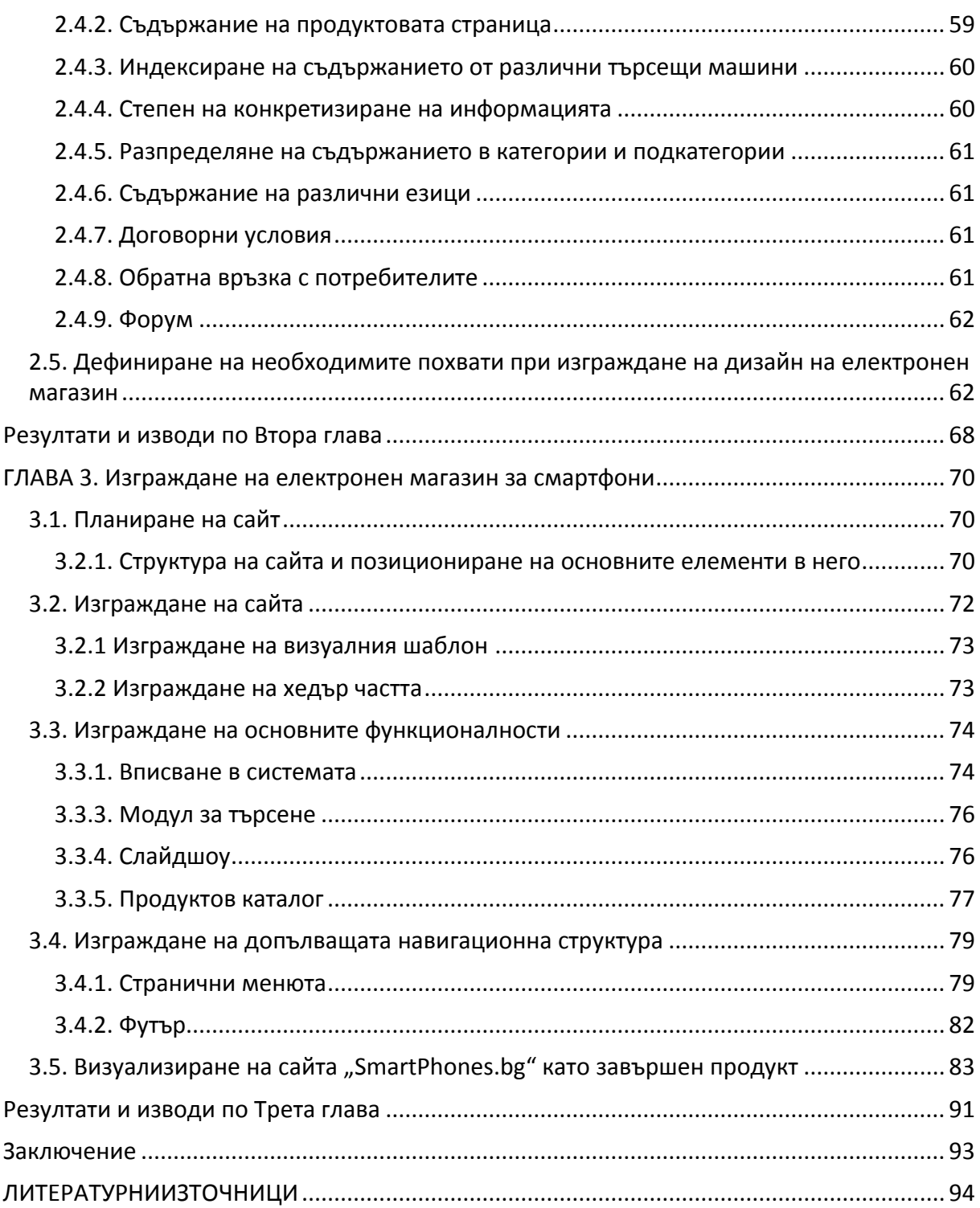

#### **УВОД**

<span id="page-5-0"></span>Световната мрежа Интернет е най-вълнуващата и революционна форма на комуникация. Тя е свят, от който всички хора имат възможността да се възползват. Тя е свят пълен с информация, свят предоставящ неограничени възможности за работа и забавления.

Интернет пространството е място, в което хората обменят помежду си не само информация, но и стоки и услуги. Онлайн пазаруването е едно от най-популярните и най-често използваните Интернет приложения, които са широко достъпни за употреба. То разкрива множество възможности за производители и потребители. Глобалната мрежа позволява на потребителите да контактуват директно с производителя 24 часа в денонощието. Така традиционните магазините до голяма степен стават излишни. Търговците имат практически винаги отворени складове – зони, които нямат времево ограничение, не се нуждаят от наемане на помещения или работници. Търговецът има нужда да рекламира стоката си в Интернет. А потребителите могат да открият всички стоки или услуги, от които се интересуват, за съвсем кратко време, само с няколко натискания на бутона на мишката. Проблеми, които се стремят да се отстранят са липсата на защита и сигурна Интернет система на плащане.

 Поради бързото разрастване на Интернет през 21.век информацията може да достига до милиони хора, независимо от това, в коя част на света са те. Интернет може да се разглежда като милиони компютри, свързани един с друг по възможни линии. Това обаче е твърде тесен преглед. Поточно е Интернет да се разглежда като световно еволюционно пространство, в което непрекъснато се придвижват данни от един компютър на друг. Това е и една от основните причини, когато става въпрос за търговия, все повече хора да избират да предлагат, продават или купуват чрез Интернет.

#### **Актуалност на проблема и мотивация**

Електронният магазин е специализиран сайт, който се поддържа от производител или търговец. Използва се за предлагане, избиране, заявяване, плащане и доставяне на стоки или услуги по електронен път.

Първоначално електронните магазини се появяват с цел да се промоцират бизнес компании или техните продукти. Постепенно развитието на Интернет добавя възможности за правене на поръчки и плащане. По този начин се увеличава търсенето на определен вид стоки, намаляват се разходите за реклама и продажби, има възможност за присъствие на международните пазари при нисък разход на средства.

Ползата за потребителите са: ниски цени на стоките, по-богат избор, по-добра информираност, удобство при подбора, пестене на време, пазаруване в удобен за клиента момент, получаване на стоката вкъщи.

Така създаването на онлайн магазин се оказва един доста функционален и печеливш проект. Предимствата на онлайн магазина са:

- дава възможност пласирането на всяка една стока да става лесно и бързо по целия свят;
- разширяване обхвата на продажбите откриване на нови клиенти, доставчици или партньори във всяка точка на света;
- не се налага да се правят големи инвестиции в много персонал, който да ги обслужва;
- не се заплащат скъпи наеми за търговски площи;
- $\triangleright$  повече възможности за маркетинг организиране на промоции, рекламни кампании и други маркетингови инициативи;
- по-лесно управление на бизнеса подобрява се отчетността и мониторинга на целия търговски процес.

Благодарение на всички тези предимства все повече хора избират този начин, за да рекламират и предлагат своите продукти и услуги и все повече хора с едно "кликване" на мишката купуват стоки и услуги. Бързото развитие на информационните и комуникационните технологии и изброените по-горе предимства на онлайн магазина, предполага все повече хора по целия свят да прибягват до услугите на електронната търговия. По тази причина в настоящата разработка ще разгледаме изграждането на дизайн на онлайн магазин за смартфони с помощта на езиците HTML и CSS.

С появата си смартфоните бързо изместиха от пазара мобилните телефони. Причината за това е, че предлагат на хората не само добра комуникация, но и постоянна връзка с Интернет, неограничени възможности за работа и забавления. Всичко това ги прави много популярни, а производителите предлагат все повече модели. По тази причина клиентите се нуждаят от актуална информация по отношение характеристиките им, функционалността и цената им. Изграждането на електронен магазин за смартфони ще предоставя на потребителите възможност да избират найподходящата за тях стока.

#### **Цел и задачи на магистърската теза**

**Целта** на настоящата магистърска теза е създаване на изцяло функциониращ статичен уеб сайт на онлайн магазин за смартфони, който да бъде изграден с помощта на езиците HTML(Hypertext Markup Language) и CSS (Cascading Style Sheets). В него ще могат да се добавят нови стоки с техните характеристики, ще има възможност за регистриране на потребители, управление на потребителска кошница, разплащане по различни начини и др. Ще има опция за търсене по определени критерии и за сравнение.

Дизайнът на онлайн магазина ще е съобразен с изискванията да се визуализира добре в повечето от разпространените браузъри.

**Задачите** на магистърската теза са:

- Да се разгледат някои от най-популярните езици, редактори и среди за програмиране;
- Да се анализират и сравнят български електронни магазини за смартфони; да се посочат техните предимства и недостатъци;
- Да се изготви концепция за разработка на статичен уеб сайт на електронен магазин.
- Изграждане на електронен магазин за смартфони с помощта на езиците HTML и CSS.

#### **Структура на магистърската теза**

Настоящата магистърска теза ще бъде структурирана в увод, три глави и заключение. На свой ред първа глава ще има теоретичен характер, втора – аналитичен, а трета – приложен характер:

В първата глава са разгледани технологиите за разработка на уеб сайт на електронен магазин – видове сайтове, някои от най-използваните: езици за програмиране, текстови редактори и среди за програмиране. Отчетени са предимствата и недостатъците на различните технологии за изработка на уеб сайтове за търговия със стоки.

Във втора глава е направен анализ на дизайна на два български онлайн магазина за смартфони. Сравнена е тяхната визия, навигация, структура и съдържание. Общите характеристики на тези уеб сайтове са използвани като отправна точка при построяването на новия електронен магазин.

В трета глава е описано планирането, проектирането и създаването на статичен уеб сайт на онлайн магазин за смартфони с езиците HTML и CSS.

## <span id="page-9-0"></span>**ГЛАВА 1. ТЕХНОЛОГИИ ЗА ИЗРАБОТВАНЕ НА УЕБ САЙТ НА ОНЛАЙН МАГАЗИН**

#### **1.1. Видове уеб сайтове**

<span id="page-9-1"></span>В най-общ план Интернет страниците са два вида – статични и динамични. Използването на един от двата типа за изграждането на уеб сайт, се определя от нуждите на организацията или клиента, за когото е предназначена страницата. В настоящия раздел ще бъде направен обзор и на двата типа сайтове.

#### **1.1.1. Статични уеб сайтове**

<span id="page-9-2"></span>Статичният сайт е съвкупност от електронни страници, реализирани чрез HTML (Hyper Text Markup Language) и CSS (Cascading Style Sheets). В някои случаи се добавя и JAVA или Java Script технология. При определени условия те могат да се променят. Тъй като статичните уеб страници нямат бази от данни, при изработването на статичен сайт е добре да се предвидят малко на брой страници, в които да се помести информацията.[6] Специфичното за тези сайтове е, че нямат администрация, откъдето собственикът на сайта да може да променя съдържанието му.

#### *Предимства:*

- Позволява практически пълна свобода при създаването на уеб дизайн. Всяка отделна страница в сайта може да има коренно различен дизайн от другите страници;
- Позволява по-добро оптимизиране за всякакви търсещи машини на всяка отделна страница на сайта;
- По-бързо зареждане на страницата, поради липса на база данни;
- Позволява интерактивност чрез флаш анимация;
- Лесна изработка на сайта;
- Сигурността на статичните уеб сайтове е висока. Те не могат да бъдат пробити през самите тях;
- По всяко време се разполага с резервно копие на сайта.

#### *Недостатъци:*

- Актуализира се по-трудно. Това се прави от уеб дизайнери;
- <span id="page-10-0"></span> По-трудно да се създават по-сложни функционалности от типа на сортирания, филтрирания и т.н.

#### **1.1.2. Динамични уеб сайтове**

Динамичният уеб сайт е базиран върху система за управление на съдържанието (CMS). CMS идва от английски "Content Management system", което означава система за управление на съдържанието. С помощта на такава система може да се редактира и управлява съдържанието на сайта по всяко време без специални технически познания по програмиране. Съществуват много системи за управление на съдържанието. [6]Върху основата на тези системи се изграждат динамичните сайтове. Във всеки динамичен сайт има вграден административен панел, чрез който се управлява сайта.

#### *Предимства:*

- Възможно е актуализиране, допълване и редактиране на съдържанието на сайта чрез административния панел;
- Притежава различни функционалности, като филтриране, сортиране, търсене по определен критерий и др.;
- Може да се позволи и на потребителите на сайта да добавят съдържание;
- Добавянето на нова информация в сайта го оптимизира за търсещите машини и по-лесно го откриват.

#### *Недостатъци:*

- По-бавно зареждане на страниците, поради това, че всяка страница се генерира автоматично от базата данни след подаване на заявка;
- <span id="page-11-0"></span>Нивото на сигурност е по-ниско.

#### **1.2. Езици за уебпрограмиране**

#### **1.2.1. HTML**

<span id="page-11-1"></span>HTML (съкращение от термина на английски Hyper Text Markup Language в превод "език за маркиране на хипертекст") е основният маркиращ език за описание и дизайн на уеб страници. HTML е стандарт в Интернет, а правилата се определят от международния консорциум Word Wide Web Consortium или W3C (официален сайт www.w3.org).Текущата версия на стандарта е HTML 5.0 (от 28 октомври 2014 г.).[15]

HTML не е език за програмиране в прекия смисъл, а по-скоро е език за форматиране. Текстът написан на HTML, се нарича HTML документ, а файлът съдържащ този документ - HTML файл. Тези файлове са с разширение .html или .htm. Страниците създадени с HTML могат да съдържат графика, текст, музика, анимация, както и връзки към други страници (хиперлинкове).[7]

За да се създадат уеб страници с HTML е необходимо да има браузър и текстов редактор, например Notepad. В текстовия редактор се записва текста на HTML документа. Браузърът изпълнява действията, указани в този документ и го показва като уеб страница.

Чрез HTML се създават структурирани статични страници. Основната градивна единица на тези уеб страници са HTML елементите. Чрез тях се оформят отделните части от текста на една уеб страница, като заглавия, цитати, раздели, хипертекстови препратки и т.н. HTML документите съдържат следните елементи:

- Обикновен текст;
- Команди (тагове);
- Атрибути.

Основна част от кода на HTML са таговете. Те са специални команди, които се поставят в ъглови скоби **< >**. Обикновения текст се разполага в пространството между командите. Таговете показват на браузъра какво действие да извърши. Тези елементи са два вида – отварящи и затварящи и са групирани по двойки **<h1>** и **</h1>.** Отварящите задават на браузъра да започне някакво действие, а затварящите – да го приключи. Затварящият таг се различава от отварящия само по символа **/** преди командата.

При изписването на отделните тагове може да се използват както големи, така и малки букви, защото браузърите не правят разлика между тях – всеки елемент може да означи с само с големи букви, само с малки букви или с комбинация от двете. Резултатът ще бъде един и същ.

#### **1.2.2. XML**

<span id="page-12-0"></span>XML (от англ. eXtensible Markup Language – разширяем маркиращ език) е стандарт (метаезик), който дефинира правилата за създаване на специализирани маркиращи езици, както и синтаксисът, на който тези езици трябва да се подчиняват. XML указва само как да бъде структуриран един документ чрез маркиране с етикети, но не показва какво означават отделните маркери (етикети). Затова по-правилно е да се нарече метаезик, тъй като обикновените езици имат семантика т.е. предават някаква информация, докато XML указва само синтаксиса на езиците, базирани на него. [4]

XML е мета език, който се използва за съхранение и пренос на данни между различни системи и процеси.

Ползата от XML е, че синтаксисът (структурирането) на документите се измисля само веднъж, а специализираните маркиращи езици само дефинират семантиката т.е. набора от маркиращи етикети и тяхното значение. Освен това XML прави възможно разработването на семантично агностични програмни средства, които могат да обработват всички XML базирани езици, дори и такива, които не са съществували по време на съставянето на софтуера.

В XML информацията се маркира като се загражда с етикети. XML указва как да бъдат използвани тези етикети. Всеки документ трябва да започва с коренов етикет, така че поне цялата информация да бъде маркирана от поне един етикет.

Например:

<person><name>име</name></person>

#### <span id="page-13-0"></span>**1.2.3. XHTML**

От 2000 година Word Wide Web Consortium стандартизира и препоръчва да се използва езикът наследник на HTML – XHTML 1.0 (eXtensible Hyper Text Markup Language), който е създаден с цел по- голяма съвместимост на страниците с различни програми и устройства. ХHTML е разширен език за маркиране на хипертекст. [4]

XHTML е подобен на HTML, но съществуват следните по-важни различия:

- В HTML маркерите могат да се изписват с големи или малки букви. XHTML изисква командите да се изписват задължително с малки букви.
- HTML не изисква стойностите на атрибутите на маркерите да се поставят в кавички. XHTML изисква всички атрибути да се поставят в кавички.
- Почти всички маркери в HTML се въвеждат по двойки начален и краен маркер, но съществуват няколко, които нямат краен маркер. XHTML изисква всички команди (тагове) да се затварят.
- Повечето атрибути в HTML изискват стойност, но съществуват и такива, които нямат стойност. XHTML изисква всички атрибути да имат някаква стойност.
- В XHTML са забранени всякакви съкращения.
- <span id="page-14-0"></span>В XHTML ID тага се заменя от NAME тага.

#### **1.2.4. Java**

Java или Джава е обектно-ориентиран език за програмиране разработен от Sun Microsystems. Първоначалното му предназначение е за вграждане в електронни устройства за бита. Кодът написан на Java не се компилира до машинен код за определен процесор, а до специфичен за езика код, наречен байт код. Затова за изпълнението на програма, написана на Java е необходима т. нар. Виртуална машина. [16]

Java става популярен за писането на Интернет приложения. Те се наричат Java аплети и могат да се изпълняват от всеки компютър, който има инсталирана виртуална машина.

Предимства на Java:

- Лесна преносимост между различните платформи (софтуерни или хардуерни) – веднъж написана и компилирана, една Java програма може да бъде стартирана на компютри независимо от архитектурата или от операционната им система.
- Виртуалната машина извършва допълнителни действия: освобождава паметта от обекти (класове), които не се използват; прави проверка на размера на масивите.
- На ниво виртуална машина е възможен контрол върху правата на потребителя.

 Има висока степен на сигурност, тъй като не се работи директно с паметта.

Недостатъци на Java:

- Необходими са допълнителни ресурси процесорно време и памет за изпълнението на самата виртуална машина.
- <span id="page-15-0"></span> Байт кодът на Java аплетите забавя много операцията в сравнение с компилиран код.

#### **1.2.5. Java Script**

Java Script – Джаваскрипт е интерпретируем език за програмиране, който се разпространява с повечето уеб браузъри. Има обектно-ориентиран и функционален стил на програмиране.

Въпреки съвпадението в имената Java Script и Java нямат много прилики, дори са разработени от различни корпорации. Java Script е създаден през 1995 г. от [Netscape.](https://bg.wikipedia.org/w/index.php?title=Netscape&action=edit&redlink=1) [17]

Java Script позволява динамична промяна на браузъра в рамките на дадена HTML страница. Java Script се зарежда, интерпретира и изпълнява от уеб браузъра, който му осигурява достъп до обектния модел на браузъра. Java Script е най-широко разпространеният език за програмиране в Интернет. Прието е Java Script програмите да се наричат скриптове.

Java Script приложенията предоставят следните възможности:

- $\checkmark$  Зареждане на данни чрез АЈАХ;
- Управление на прозорци и рамки;
- Ефекти с изображения и HTML елементи: скриване, показване, пренареждане, слайд шоу, анимация и др.;
- Разпознаване възможностите на браузъра;
- Използване на камерата и микрофона;
- По-добър и гъвкав потребителски интерфейс;
- $\checkmark$  Създаване на 3D графики WebGL.

#### **1.2.6. Asynchronous JavaScript and XML [\(AJAX\)](https://bg.wikipedia.org/wiki/AJAX)**

<span id="page-16-0"></span>[AJAX](https://bg.wikipedia.org/wiki/AJAX) (съкращение на *Asynchronous JavaScript and XML*) е похват в уеб разработките за създаване на интерактивни уеб приложения. AJAX включва няколко технологии и се използва за асинхроннен обмен на данни в клиент-сървър приложения и сайтове.

Предимството на [AJAX](https://bg.wikipedia.org/wiki/AJAX) е, че посредством използването му уеб страниците се зареждат по-бързо. Посредством асинхронен обмен на малки порции данни "зад кадър" могат да се променят само частично информации на уеб страницата. По този начин се намалява количеството информация, която се трансферира между сървъра и клиента. Асинхронността позволява да не бъде необходимо да се презарежда цялата страница отново. По този начин се повишава интерактивността, скоростта и функционалността на страниците.[14]

[AJAX](https://bg.wikipedia.org/wiki/AJAX) не е технология, а термин за употреба на група технологии. За първи път се споменава в статия на Джеси Джеймс Гарет през 2005 г.

[AJAX](https://bg.wikipedia.org/wiki/AJAX) техниката се използва като комбинация от:

- $\checkmark$  [XHTML](https://bg.wikipedia.org/wiki/XHTML) (или [HTML\)](https://bg.wikipedia.org/wiki/HTML) и [CSS](https://bg.wikipedia.org/wiki/CSS) за форматиране и избиране шрифт на текста;
- [DOM](https://bg.wikipedia.org/wiki/DOM) (*Document Object Model*) с помощта на JavaScript и JScript за динамична визуализация и интерактивност на информацията;
- $\checkmark$  [XML HttpRequest](https://bg.wikipedia.org/w/index.php?title=XMLHttpRequest&action=edit&redlink=1) (*XHR*) обекта за обмяна на данни с уеб сървър;
- <span id="page-16-1"></span> [XML](https://bg.wikipedia.org/wiki/XML) понякога се използва за трансфер на данни между сървър и клиент.

#### **1.2.7. CSS**

CSS (Cascading Style Sheets) е най-често използваният език за определяне външния вид на страниците в Интернет. CSS може да се използва както за [XML](https://bg.wikipedia.org/wiki/XML) документи, така и съвместно с [HTML/](https://bg.wikipedia.org/wiki/HTML)[XHTML](https://bg.wikipedia.org/wiki/XHTML) за

17

задаване на стилове на страниците. Стиловете, указани чрез CSS, определят външния вид на елементите на един [HTML](https://bg.wikipedia.org/wiki/HTML)[/XHTML](https://bg.wikipedia.org/wiki/XHTML) документ. Те позволяват описанието на външния вид на уеб стариците да се раздели от тяхното съдържание. Голямо удобство е, че външния вид на голям брой [HTML/](https://bg.wikipedia.org/wiki/HTML)[XHTML](https://bg.wikipedia.org/wiki/XHTML) документи се извършва чрез промяна на един единствен CSS файл, без да се променя кодът на всяка от [HTML](https://bg.wikipedia.org/wiki/HTML)[/XHTML](https://bg.wikipedia.org/wiki/XHTML) страниците. CSS командите могат да се задават както в заглавната част на документа, така и в отделни файлове. Като стандарт CSS е разработен от Word Wide Web Consortium (W3C) през 1996 г. [4]

Използването на CSS за определяне външния вид на страниците осигурява:

- По-голяма гъвкавост при управлението на страниците при разделяне съдържанието от стила;
- Възможност за работа в екип при изграждане на страницата. Един екип може да работи по съдържанието на страниците, а друг – по стила им;
- Използване на един и същ CSS файл в различни проекти веднъж създаден, CSS файла може да се използва за определяне на стила на произволен брой страници;
- Ускорено зареждане на страниците CSS файловете се запазват в кеш паметта на браузърите, след като се зареди първата страница с CSS файл. Зареждането на всяка следваща страница, която използва същия CSS файл ще бъде ускорено.

#### *Методи за вграждане на стилови описания в ХHTML документите*

Методите за вграждане на стилови описания в ХHTML документите са следните:

- Задаване стила в заглавната част на документа;
- Създаване на връзка към файл, който съдържа набор от стилове;

Вмъкване на външен файл със стилове към документа;

Задаване на стила в тялото на документа.

#### *Свойства в CSS*

Стиловите описания указват влияния на външния вид на документите чрез присвояване на стойности на стилови свойства. В CSS съществуват следните категории стилови свойства:

- Фонови (background) свойства;
- Рамкови (border) свойства;
- Позиционни (classification, position) свойства;
- Оразмеряващи (dimension) свойства;
- Свойства на шрифта (font);
- Свойства на съдържанието (content);
- Списъчни (list and marker) свойства;
- Свойства на полетата около елементите (margin);
- Свойства на отстъпите (padding);
- Свойства на външните линии (outline);
- Таблични (table) свойства;
- Текстови (text) свойства.

При използване на стиловите свойства се използват различни единици за задаване на размер на текст, междуредово разстояние, позициониране на текст или изображение и т. н.

#### **1.3. Среди за разработване**

<span id="page-18-0"></span>За създаването и изработка на статичен сайт съществуват много програми. Обикновено тези програми са съставени от много файлове. Писането с текстов редактор, компилирането и изпълнението на една програма от командния ред е сложно и изискващо много време. За намаляване на сложността, улесняване на писането, компилирането и изпълнението на софтуерни приложения чрез един инструмент съществуват визуални приложения, наречени интегрирани среди за разработка [\(Integrated Development Environment](http://en.wikipedia.org/wiki/Integrated_development_environment) - IDE). Средата за програмиране е набор от взаимодействащи си програми, събрани заедно и свързани една с друга с цел да обхванат всеки един етап от разработката на дадена програма. Те дават възможност за графична, флаш, видео обработка, както и за редакция или генериране на код, проверка за грешки, дебъгване, достъп до хранилище за контрол на версиите. В настоящия раздел ще бъдат представени някои от тези среди за разработване.

#### **1.3.1. Visual Studio**

<span id="page-19-0"></span>Microsoft Visual Studio е мощна интегрирана среда за разработка на софтуерни приложения за [Windows](https://bg.wikipedia.org/wiki/Windows) и за платформата [.NET Framework.](https://bg.wikipedia.org/wiki/.NET_Framework)

Visual Studio се използва за разработка на конзолни и графични потребителски интерфейс приложения, както и Windows Forms или WPF приложения, уеб сайтове, уеб приложения и уеб услуги на всички поддържани платформи от Microsoft Windows, [Windows Mobile,](https://bg.wikipedia.org/wiki/Windows_Mobile) Windows CE, .NET Framework, .NET Compact Framework и Microsoft Silverlight.

Visual Studio предоставя мощна интегрирана среда за писане на код, компилиране, изпълнение, дебъгване, тестване на приложения, дизайн на потребителски интерфейс, моделиране на данни, моделиране на класове, изпълнение на тестове, пакетиране на приложения и много други функции.

Visual Studio е унифицирана многоезикова среда за визуално програмиране. Тя включва различни езици за визуално програмиране: Visual C++, Visual C#, Visual Basic, Visual Java, Visual FoxPro, Visual SQL и др.[18]

Съществуват езикови версии на Visual Studio, които предоставят поограничени услуги за потребителя: [Microsoft Visual Basic,](https://bg.wikipedia.org/wiki/Microsoft_Visual_Basic) Visual J#, Visual C#, and Visual C++.

Visual Studio не поддържа език за програмиране, а функционалността от плъгини се кодира като VSPackage. Когато се инсталира IDE, функционалността се предлага като услуга. Самата среда на програмиране предлага три услуги:

- SVsSolution дава възможност да се изброят проекти и решения;
- **SVsUIShell предвижда прозоречна и UI функционалност;**
- $\blacksquare$  SVsShel занимава се с регистрация на VSPackage.

Поддържането на езици за програмиране се добавя със специален VSPackage, наречен Language Service.

*Функции във Visual Studio:*

#### Текстов редактор

Текстовият редактор е част от всяка Интегрирана среда за разработка. Той може да бъде използван във Visual Studio за редактиране на текст или програмен код. Текстовият редактор поддържа функциите IntelliSense (оцветяване на синтаксиса) и code completion (автаматично довършване на кода).

Текстовият редактор може да се ползва за всички поддържани от Visual Studio програмни езици плюс XML, CSS и JavaScript, когато се създават уеб сайтове и уеб базирани приложения.

Текстовият редактор предоставя редица възможности на потребителя:

- Функция за свиване на парченца от кода;
- Функция за добавяне на отметки в кода за по-бърза навигация;
- Функция за динамично търсене на кода;
- Създаване на шаблони от определени фрагменти на кода;
- Пренареждане на съществуващия код;

21

- Бекграунд компилиране на кода довършване на кода още докато потребителят го създава;
- Идентифицира вече възникнал проблем в кода или предупреждава за възможност за възникване на проблем;
	- Дизайнер

Visual Studio включва графични дизайнери, подпомагащи разработката на апликации. Инструментариумът включва:

#### **Windows Forms Designer**

Използва се за създаването на приложения с графичен потребителски интерфейс (Graphical User Interface, GUI). Той позволява да се добавят и оформят различни менюта и бутони. Полетата показващи данни се свързват с база данни или заявки. Тези полета се изтеглят от прозореца Data Sources върху създадения формуляр.

Потребителският интерфейс задължително се свързва с програмен код за създаването на приложение.

#### **WPF Designer (Cider)**

Използва се за създаване на потребителски интерфейс, като поддържа всички WPF функционалности, включително свързване на данни (databinding) и автоматичното управление на изгледа. WPF дизайнера генерира XAML код за потребителския интерфейс.

#### **Web designer/development**

Това е дизайнер и редактор за уеб сайтове. Той позволява потребителите да създават уеб страници като добавят различни уиджети (widget). Този редактор се използва за създаването на ASP.NET приложения и поддържа езиците HTML, CSS и JavaScript.

#### *Class designer*

Използва се за създаването и редактирането на класовете чрез UML моделиране. Class designer може да генерира C# и VB.NET очертания за класовете и методите.

#### *Data designer*

Използва се за графични редакции на схеми от база данни. Включва готови таблици, първични и вторични ключове и ограничители.

#### **Mapping designer**

Този дизайнер се използва от LINQ to SQL за създаването на връзки между схеми на базите данни и класове, които съдържат данни. Съществува и ORM подход – ADO.NET Entity Framework, който подобрява работата на дизайнера.

#### **1.3.2. Webstorm – Jet Brains**

<span id="page-22-0"></span>JetBrains WebStorm е изключително мощна интегрирана среда за разработка (IDE) за създаване на уеб сайтове. Разработена е на базата на платформата IntelliJ IDEA. WebStorm работи с много и различни frameworks (AngularJS, NodeJS, ReactJS, Meteor, Dart). Позволява с лекота да се извършва навигация по файловете. Средата за програмиране WebStorm използва функция за автоматично допълване на кода. Оповестява за проблеми с кода по време на работа. Отваря кода от всяко място и веднага се започва работа. Осигурява код за завършване, код за анализ в движение, код за навигация, рефакториране, отстраняване на грешки, интеграция на системи за контрол на версиите. [21] WebStorm е много добра среда за Front-end и JavaScript технологиите.

#### **1.3.3. Sublime Text**

<span id="page-23-0"></span>Sublime Text е междуплатформен софтуер за обработка на изходен код текстов редактор с приложно-програмен интерфейс (API), написан на [Python.](https://bg.wikipedia.org/wiki/Python) Функционалността му може да се допълва от потребителите чрез плъгини.

Sublime Text осигурява бърз достъп до файлове, символи и редове, едновременно редактиране на различни части от кода. Текстовият редактор притежава мощна търсачка, много добра навигация и множество клавишни комбинации. Структурата на интерфейса е табовидна, което означава, че по всяко време потребителят може да има няколко отворени документа. Може да се селектират няколко реда и да се въвеждат промени едновременно в тях, да се персонализират преките пътища, да се изпълняват комплексни, но много бързи операции.[20]

Sublime Text съдържа 22 теми, като могат да се изтеглят или създадат допълнителни теми от потребителя. В горния десен ъгъл на екрана се показва мини карта, в която може да се прегледа целия файл. Програмата предлага различни режими на екрана – могат да се покажат 4 файла едновременно или само един файл, в който допълнителните менюта са скрити.

Sublime Text притежава следните функционалности:

*Едновременно редактиране* – потребителят може да селектира цели колони или да постави повече от един курсор, който действа като единствен. По този начин се постига едновременно редактиране.

*Автоматично допълване* – автоматично се допълват думи и променливи, докато потребителят пише.

*Подчертаване на синтаксиса и високо контрастен дисплей* – тъмният фон на Sublime Text намалява умората на очите и увеличава контраста с

текста. Освен това различните видове синтаксис се оцветяват в различни цветове.

*Компилиране в редактора* – потребителят може да стартира код от определени езици директно в редактора. По този начин се премахва нуждата от превключване към командния интерфейс.

<span id="page-24-0"></span>Sublime Text е достъпен за Windows, OS X и Linux.

#### **1.3.4**. **Notepad++**

[Notepad++](http://notepad-plus-plus.org/)е текстови редактор за MS Windows операционни системи. [Notepad++](http://notepad-plus-plus.org/) е сорс редактор с отворен код. Поддържа 27 програмни езика, поддържа синтактично оцветяване на думите, според значението им в езика за програмиране, осигурява свиване на код, синхронизирана редакция и преглеждане на документи, чете текст.[19]

[Notepad++](http://notepad-plus-plus.org/) е написан на C++. Притежава изчистен интерфейс и леко претрупана лента с бутони за много функции и опции.

Главни функции на [Notepad++](http://notepad-plus-plus.org/)**:**

- Интерфейсът е създаден с раздел за всеки един нов документ;
- Има две възможности за избор на Default Directory директория, където да се запазват файловете по подразбиране: follow current document – директория, която се ръководи от настоящия документ и remember last director – запомня последната директория;
- Извършва проверка на правописа;
- Влачене и пускане на документи, което улеснява отварянето им;
- Множество клипборда;
- Поддържа текстови формати за кодиране, като Уникод;
- Редактиране с разделен екран и синхронизирано превъртане;
- Търсене и заместване с регулярни изрази над множество документи;
- Сравняване на данни;
- Мащабиране.

#### Функции за редактиране на изходен код:

- Автоматично довършване на кода;
- Добавяне на отметки в кода с цел по-бърза навигация;
- Оцветяване на синтаксиса и свиване на парченца от кода;
- Маркиране на скоби за улеснено намиране на началото и края на дадена функция;
- Indent и Smart маркиране;
- Търсене и заместване на регулярни изрази;
- Мениджър на проекта;
- Синтезиране на човешка реч;
- $FTP$  браузър;
- Запис и изпълнение на [Macro;](https://en.wikipedia.org/wiki/Macro_%28computer_science%29)
- Набор от инструменти, като линия за сортиране, кодиране на текст;
- Настройване на бързи клавиши;
- Автоматично откриване на състояние на файл;
- Списък с функциите.

В най-новата версия на [Notepad++](http://notepad-plus-plus.org/) е добавена настройка, която позволява запазването на файловете в Dropbox.

## <span id="page-25-0"></span>**1.4. Сравнителен анализ между съществуващите средства и технологии**

През последните години интегрираните среди за разработка се използват широко в практиката, тъй като осигуряват лесна и удобна работа в единна среда. Разгледаните съвременните интегрирани среди за разработване – Visual Studio и Webstorm – Jet Brains включват следните елементи:

- Текстов редактор;
- Транслатори: компилатори и интерпретатори;
- Дебъгери (Debuger);
- Библиотеки приложни програми (функции);

Visual Studio и WebStorm са мощни среди за разработване. Те поддържат различни езици за прогармиране: C++, Visual Basic, и C# за Visual Studio и JavaScript за WebStorm.

#### Текстов редактор

Текстовият редактор се използва за написване текста програмата и за редактиране на текст или програмен код. При работа с интегрираните среди компилирането на кода, свързването и тестването се осъществява без да се напуска средата на редактора.

WebStorm позволява удобно и интелигентно редактиране на HTML, CSS и JavaScript код. Подкрепя езици като CoffeeScript, Dart, Sass и Stylus. Осигурява по-бърза навигация на файловете, генерира уведомление за проблемите, възникващи при писането на кода в реално време.

В MS Visual Studio може да се използват всички поддържани програмни езици, както и ХML, CSS и JavaScript, когато се създават уеб сайтове. Текстовият редактор поддържа функцията IntelliSense, която включва не само оцветяване на синтаксиса, но и автоматично довършване на кода.

#### Транслатори: компилатори и интерпретатори

Транслаторът е софтуер, който превежда програма, написана на език от високо ниво, на машинен език. По този начин тя може да бъде изпълнявана от процесора.

Компилаторът е програма, която превежда (компилира) даден изходен код в код на език от по-ниско ниво. Когато се компилира до машинен език, крайният продукт е изпълнима програма. Компилаторът чрез непрекъснат процес прекодира целия текст на една програма от високо ниво, като създава нова програма на машинен език. Тази програма може да се запази и след това многократно да се изпълнява, без да се използва компилатора.

Компилирането на създадения с редактора файл във Visual Studio обикновено става още докато пишем кода. Намерените грешки при компилацията се подчертават в червено, за да привличат вниманието. Показват се във визуализатора Error List – име на файл, номер на ред и име на проект. Ако се кликне върху някоя грешка автоматично се прехвърляме в съответния файл, на съответния ред в кода, на мястото на грешката.

WebStorm, която е проектирана на базата на IntelliJ IDEA платформата, прави компилирането на кода лесно и удобно. Автоматично дописва кода в хода на редактиране, има бърза навигация и предоставя мощни инструменти за отстраняване на грешки, още преди да сме отворили файла в браузъра.

Изпълнението на готовата програма се нарича интерпретиране. WebStorm и Visual Studio притежават инструменти за бързо интерпретиране на компилирания код във файловете. Двете среди за разработка автоматично синхронизират файловете при изпълнението на програмата.

#### Дебъгери

Дебъгването е вид постъпково изпълнение на програмата на "забавен кадър". Дава възможност да се вникне в детайлите, къде точно са грешките и каква е причината за тях.

Visual Studio предоставя дебъгер за проследяване поетапно изпълнението на разработваната програма. Може да се използва за приложения, написани на който ѝ да е програмен език, подържан от Visual Studio. Дебъгерът може да проследява за грешки още докато се създава или изпълнява даден код.

WebStorm дебъгва грешки в приложения, написани на JavaScript код и предлага широка гама от възможности за намиране на точки на прекъсване в HTML и JavaScript. Тества точките на прекъсване в реално

28

време. Дебъгера отстранява грешните стойности, които се показват директно в редактора на кода. Проверката на кода "в движение" може да бъде направено по три различни, но много гъвкави начини: JSLint, JSHint и вътрешен код за инспектиране. По подразбиране е само вътрешния код за инспектиране. Той много бързо се адаптира към меню Settings. Двете средства – JSLint и JSHint са външни, но могат да бъдат включени от менюто на JavaScript.

#### Библиотеки

Библиотеката е колекция от подпрограми, които се използват за разработката на софтуер. Тя съдържа код и данни, които предоставят услуги на независими програми. Това позволява споделяне и промяна на данни и код на модулен принцип.

Visual Studio и WebStorm могат да използват библиотеки с шаблони за различни типове проекти.

WebStorm има възможност да добавя JavaScript библиотеки в менюто Settings. Популярната библиотека на JavaScript е известна като [jQuery.](http://jquery.com/) Тя е изградена върху кратък и прост отворен код. Прави по-лесно и по-просто абсолютно всичко – от атрактивни менюта до усъвършенствани ефекти.

[NuGet](http://docs.nuget.org/) е разширение, което прави по-лесно добавянето, премахването и обновяването на библиотеки и инструменти в проекти на Visual Studio, които използват .NET Framework. Visual Studio поддържа библиотеката jQuery чрез диалоговата кутия"Manage NuGet Packages". Това активира характеристиката Intellisense на Visual Studio, което дава незабавен достъп до методите и синтаксиса на jQuery, без да се налага излизането от кода, за да се прави проучване.

Във Visual Studio могат да се използват и библиотеките, които са разработени от Microsoft. Такава е DLL (Dynamic Link Library) – програмна библиотека употребявана от Microsoft Windows, която включва и ActiveX контролите и драйверите.

29

#### Свързващ редактор

При разработването на дадена програма е необходимо отделните компилирани части да се свържат в едно цяло. Обектният файл и необходимите части от библиотеки се свържат в изпълним файл. За това изпълнение се използват свързващи редактори (линкери). Те включват доста сложни връзки в една обща изпълнима програма за няколко модула и библиотеки. Изпълнимият файл има името на изходния файл, но разширението му е ".ехе". той съдържа целия машинен код, необходим за изпълнението на програмата.

#### Предимства на интегрираната среда Visual Studio:

- има много добър редактор на код;
- има много добър дебъгер;
- могат да се добавят плъгини, които повишават функционалността;
- поддържа различни езици за програмиране; Недостатъци на Visual Studio:
- компилаторът му не е стандартен, а използва този на Microsoft;
- бавно се създава работеща програма преди това трябва да се създаде проект;
- инсталацията е продължителна.

#### Предимства на WebStorm:

- удобен и интелигентен редактор основно за езиците JavaSsript, HTML и CSS;
- Отлично оцветяване на синтаксиса;
- Притежава отлична система за помощ;
- Автоматично довършване на кода;
- Много добре функционираща проверка на кода и отстраняване на грешки;
- Могат да се добавят множество плъгини, които повишават функционалността;
- Показва всички класове в структурата на файла. Недостатъци:
- Леко забавяне при работа;
- Малко наброй шаблонни файлове;
- Изисква известно време за правилна работа с настройките.

#### **Резултати и изводи по първа глава**

<span id="page-31-0"></span>Разгледаните технологии в първа глава за изработката на уеб сайт, който да функционира като онлайн магазин водят до следните изводи:

 Статичният уеб сайт е съвкупност от технологии и различни програмни езици, които работят единно. Той е добро решение за създаването на онлайн магазин за смартфони, тъй като изработката му е лесна, дава възможност за много раздвижен уеб дизайн – всяка страница може да има различна визия, има добра навигация, бързо се зарежда в браузърите. Неудобствата при използването му произтичат от това, че не поддържа база от данни и всяка промяна изисква създаването на нова страница.

 Изборът и използването на подходящ език за програмиране е от съществено значение при изграждането на онлайн магазин за смартфони. Анализът на някои от основните езици за програмиране показва, че те осигуряват разнообразни черти и възможности, като в отделни аспекти си приличат, а в други – съществено се различават. Затова не може да се посочи универсален избор за най-добър език за програмиране, а трябва да се търси приложимостта им според конкретните нужди.

 Подходящи езици за създаването на онлайн магазина са HTML и CSS по следните причини:

- За бъдат разбираеми и видими от браузърите уеб страниците трябва да са написани на HTML;
- С езикът HTML се изгражда съдържанието на уеб страниците;
- Използването на CSS позволява да се променя външният вид на страниците чрез един файл, без да се извършва промяна на кода на всяка HTML страница;
- Ускореното зареждане на страниците в браузърите се дължи на запазването на CSS файловете в кеш паметта.

32

 Многократно използване на един и същ CSS файл за определяне стила на различни страници.

 Макар че написаните с HTML и CSS страници могат да се редактират с голяма част от текстовите редактори за предпочитане е да използват редакторите на сорс код, които предоставят допълнителни функционалности като валидиране на кода, автоматично затваряне на таговете, оцветяване на синтаксиса и други. Такива текстови редактори са [Notepad++](http://notepad-plus-plus.org/) и Sublime Text.

 Интегрираните среди за разработка Microsoft Visual Studio и WebStorm позволяват да се разработват динамични уеб сайтове.

 Microsoft Visual Studio съдържа пълният цикъл по проектиране, създаване, тестване, коригиране на грешки и изпълнение на уеб сайта. С тази среда може:

- Да се пише програмен код за уеб сайта;
- Да се създава подходящ потребителски интерфейс;
- Да се компилира, изпълнява, тества, проследява за грешки и дебъгва създаденото съдържание.

## <span id="page-33-0"></span>**ГЛАВА 2. АНАЛИЗИРАНЕ НА ДИЗАЙНА НА СЪЩЕСТВУВАЩИ БЪЛГАРСКИ ЕЛЕКТРОННИ МАГАЗИНИ**

В настоящата глава ще направим сравнение на два електронни магазина, които се занимават с предлагането и продажбата на смартфони на българския пазар - Smartfoni.bg и SmartPhonesBG.com. Ще разгледаме тяхната основна визия, навигация, структура и съдържание.

И двата сайта се занимават с онлайн представяне и продажба на смартфони, което е видимо още в заглавната им част.

#### **2.1. Анализ на дизайна и визуалната концепция**

<span id="page-33-1"></span>Визията на уеб сайт представлява общия облик на страницата, включващ използваните цветове изобразяващи отделните аспекти, графичното изображение на модулите и използваните техники за позициониране на цялостното съдържание.

За разглеждане визията на уеб страниците ще разделя всеки сайт на отделни части, изброени в подточки, ще започна с описание на цялостния облик на страниците, след което ще разгледам частите на сайта, като започна отгоре надолу (лого, хедър, основна част и футър).

При зареждането и на двата сайта в браузъра се вижда, че те си приличат в цветово отношение – използват сивия цвят в различни нюанси както в логото, така и като част от фона. Заложили са също така и на белия фон в голяма част от страниците. Избраната цветова схема и в двата сайта е лека и не натрапваща се. Цветовете са достатъчно контрастни помежду си, но не дразнят окото на потребителя. Различават се в използваните цветове за бутоните. В "SmartPhonesBG.com" в левия ъгъл на снимката на телефона е разположено зелено наклонено поле с бял надпис "В наличност". В центъра на страницата с оранжев шрифт е написана марката и модела на телефона, а под него с черен шрифт има кратко описание на характеристиките на телефона. В дясно от това поле вертикално разположени са: цената в оранжев цвят, бутон със светло сив фон и черен шрифт "Разгледай", бутон с оранжев цвят на фона и бял шрифт "Добави", а най-отдолу има квадратче за маркиране е надпис "За сравнение". Телефоните, които се разпродават имат надпис "РАЗПРОДАЖБА" с удебелен и уголемен червен шрифт. Този надпис е разположен върху текста с краткото описание на телефона.

В "smartfoni.bg" в категорията "Последно добавени смартфони", която се зарежда при отваряне на страницата, под снимката на всеки телефон с удебелен и уголемен черен шрифт е изписана марката и модела на телефона; под него с червен дребен шрифт, без удебеляване е изписана цената, а под нея има бутон със зелен фон и бял удебелен шрифт "Купи".

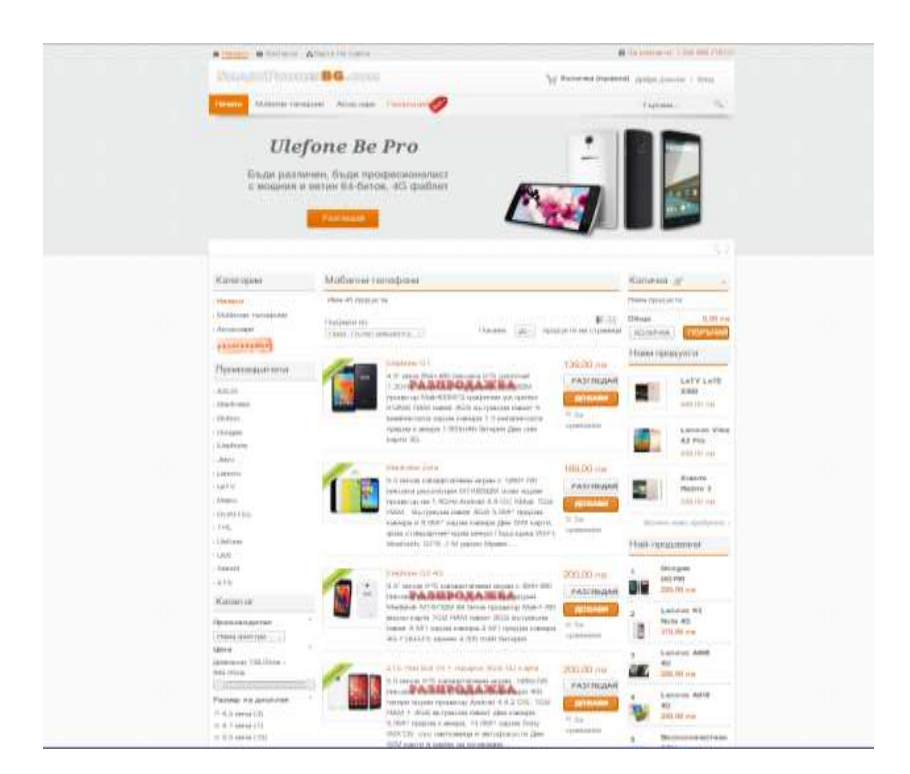

*Фиг. 2.1. Визия на електронен магазин "SmartPhonesBG.com"*

На фиг. 2.1. е показана цялостната визия на електронния магазин за телефони "SmartPhonesBG.com". При зареждането на сайта в браузъра се забелязва добър подбор на цветове в различни нюанси, които придават изчистен и приятен за работа външен вид. Като заден план (background) на страницата са използвани две открояващи се изображения в светли фонови цветове, които разделят страницата на два отделни модула: хедър (header) и главна част (main part). За придаването на приятна и пъстра атмосфера са използвани различни нюанси на цветовете: оранжев, сив, червен и зелен. С подбора и използването на тези цветове е придадено добро открояване на отделните модули, като всеки цвят отговаря за презентация на отделни аспекти. Оранжевият цвят е използван за привличане вниманието на потребителя с цел по-лесна навигация между страниците. Задният фон на заглавията на категорията или подменютата са в оранжев цвят и оказват на потребителя къде се намира в момента на разглеждане.

Сивият цвят е използван като заден фон на главното меню и за заглавията на отделните раздели. Червеният цвят е най-малко фигуриращ във визията на сайта. Използван е за основен фон или фонов цвят на текст, съобщаващ за продавани артикули на промоция. Оранжевият и светлосивия цвят фигурират и в логото на сайта, където светлосивият цвят е използван за фон на буквите "SmartPhones.com", а оранжевият – за фон на буквите "BG" (фиг.2.2). Логото е поставено на бял фон в хедър частта.

## SMARTPHONES<sup>B</sup>G.COM

За презентацията на хедър частта също са използвани два цвята откроявайки логото, разположено на бял фон от менюто, намиращо се на светлосив фон. Цялостното представяне на съдържанието е разположено в горната част на страницата на светлосив фон.

*Фиг. 2.2. Лого на "SmartPhonesBG.com"*
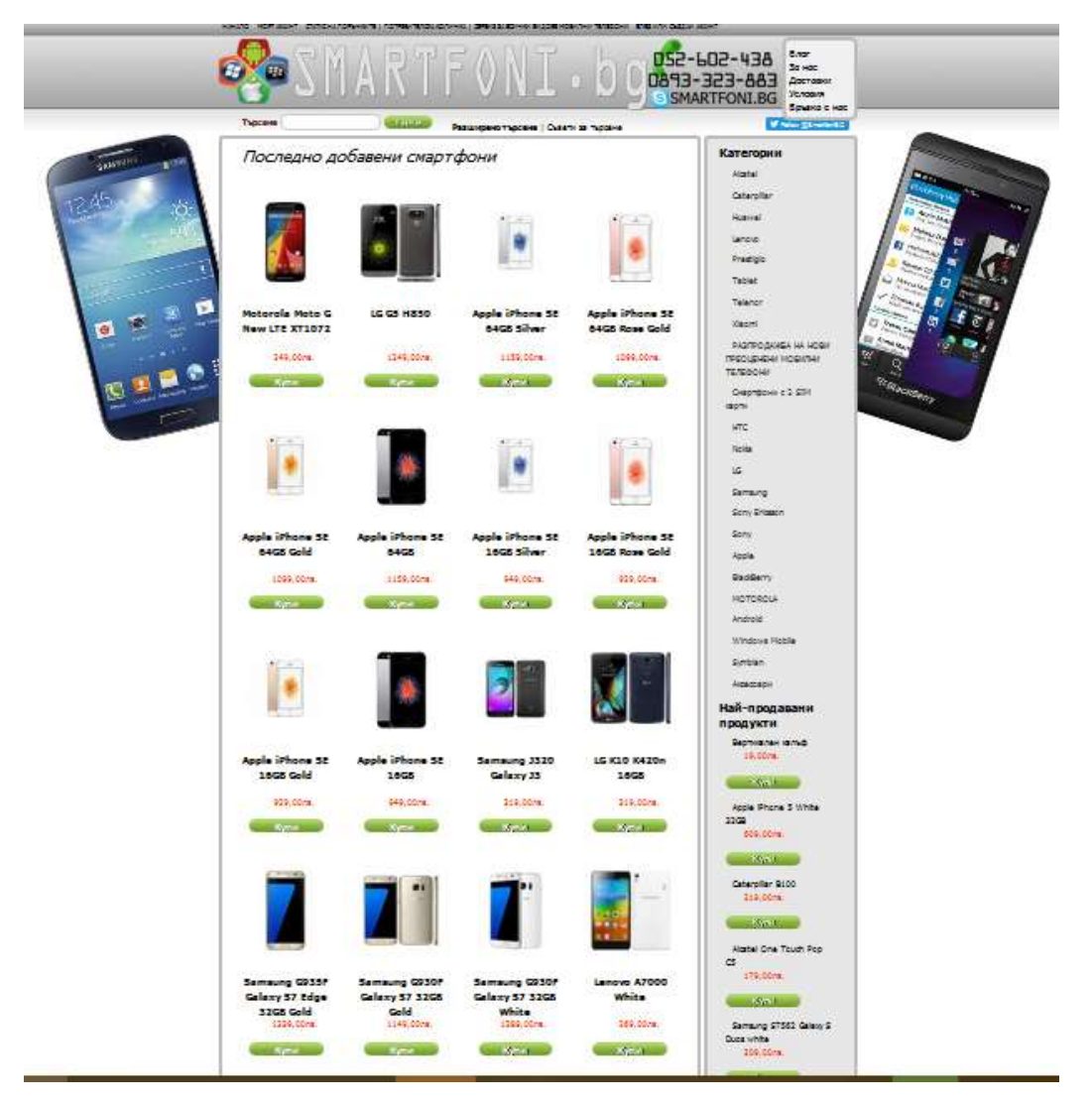

*Фиг. 2.3 Визия на електронен магазин "Smartfoni.bg"*

За дизайна на уеб страницата "Smartfoni.bg" (фиг.2.3) са използвани три цвята: сив, зелен и червен, в различни нюанси. Сивият цвят е преобладаващ във визията, като е използван за основен фон на менютата и хедър частта. Зеленият цвят е използван за заден фон на бутоните, а червеният фигурира само като текст, информиращ за цената на продуктите. За основен заден фон са използвани две изображения на телефони (представящи различни марки), поставени на бял фон.

*Фиг. 2.4. Главно меню в "Smartfoni.bg"*

Бутоните на главното меню (фиг. 2.4) са разположени в правоъгълен контейнер, с леко по-тъмен сивкав цвят, простиращ се по цялата широчина на уеб страницата. Самите бутони са разположени в централната част на контейнера. Формата на бутоните по подразбиране (без добавяне на никакъв CSS в изгледа) е правоъгълник, с разположена рамка (border) от всички страни. Бутоните на този сайт притежават само ляво стояща черна на цвят рамка (с изключение на първия бутон "Начало"), служеща за разделител на отделните бутони. Вътрешността на бутоните притежава същия цвят като на контейнера (по-тъмен сив цвят), а текстът, съдържащ се в бутоните е черен на цвят и се откроява от основния цвят на вътрешността. На пръв поглед изглеждат като само текст, но отивайки с мишката върху някои от съдържащите се текстове на контейнера, обликът им се променя, подсказвайки, че това поле съдържа някаква хипервръзка (препратка към друга страница от сайта). Променят се три неща:

- курсорът на мишката от така наречения пойнтер (pointer) се превръща в ръчичка;

- текстът, върху който се намира мишката се подчертава с права линия по цялата му широчина;

- цветът на текста се променя от черен към леко сивкав.

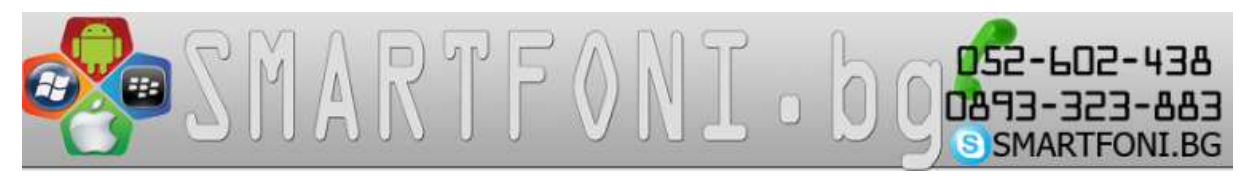

*Фиг. 2.5. Лого на "Smartfoni.bg"*

В дясната част на логото на сайта "smatfoni.bg" (фиг. 2.5) се съдържат четири миниатюрни изображения подредени в кръг, изобразяващи

различните операционни системи, които се поддържат от предлаганите мобилни телефони на уеб страницата. Останалата част от логото представлява името на домейна, който ползва, а именно "smartfoni.bg". Непосредствено залепени до него са телефони за връзка, наредени един под друг и възможна връзка чрез скайп най-отдолу. До тях има вертикално меню. Логото, телефоните и вертикалното меню е представено като едно цяло изображение, което се намира в контейнер със светло сивкав цвят. Този контейнер е разположен по цялата широчина на уеб страницата.

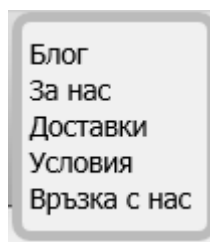

*Фиг. 2.6. Вертикално меню в "Smartfoni.bg"*

Вертикалното меню (Фиг. 2.6) за препратки е представено на светлосив фон с текстове, наредени един под друг и изписани с черен цвят. Самият контейнер е представен с удебелени сивкави рамки със заоблени ъгли. Текстовете във вътрешността на контейнера при посочване с мишка се променят (подсказвайки, че има хипервръзка), курсора на мишката се променя в ръчичка и текста се подчертава.

| Има 45 продукта. |                                                                                                    |                                                    |
|------------------|----------------------------------------------------------------------------------------------------|----------------------------------------------------|
|                  | $T002881$ $20$<br>Подредило Цена: Първо най-ниска -                                                                                                    | продукти на страница   15 11                       |
|                  | <b>THL W200C</b><br>Процесор Mediatek MTK6592M Ocela ядрен 1.4 Ghz Дисплей 5.0.<br>MHAOS - PERIODE THE THE TANK THE ACTED THE USE NEVER ADDRESS<br>4.4 Kit Kat OTG-"WIFF" GPS Bluewoon - Sabya KaMepa 8 Mpx -<br>Предна камера 5 Мрх Батерия 2000 mAh                                                                 | 189,00 лв<br>РАЗГЛЕДАЙ<br>ДОБАВИ<br>За созвиение   |
|                  | Ulefone Be Pure<br>+ 5.0 унуков HD IPS OGS екран, 1280 х 720 пикоела • Предна SMP и<br>задна 13MP камери- MT6592 Осем ядрен 1.4GHz процесор-<br>Android 4.4 OS (поддържа ОТА ъпгрейд до Android 5.0) • Видео<br>карта: ARM Mall-450- RAM 1GB+ROM 8GB - Батерия: 2000 mAh -<br>ОТG поддръжка- Две SIM карти в режим на | 199,00 лв<br>РАЗГЛЕДАЙ<br>ДОБАВИ<br>За сравнение   |
|                  | Lenovo A850+<br>Модел: Lenovo A850+ Цветове: Бял/Черен ОС: Android 4.2<br>Процесор: MTK6592.cceм ядрен 1.7GHz.AnTuTu Benchmark.<br>28416 Вътрешна памет: 4GB RAM: 1GB SIM Card: Две SIM карти.<br>в режим на изчакване Карта за разширение: Поддържа<br>ТР Саго до 32GB разширение Екран: 5.5.                        | 200,00 лв<br>РАЗГЛЕДАЙ<br>ДОБАВИ<br>За сравнение   |
|                  | Xiaomi Redmi 2.4G<br>4.7" инчов екран. IPS дисплей, 1280/720 резолюция, 312 PPI 1.2<br>GHz четири ядрен Qualcomm Snaporagon 410 64-bit процесор Dual<br>SIM with 2 card-slots, standing by concurrently 1GB RAM, 8GB<br>вътрешна памет, разширяема с SD карта Adreno 306 графичен<br>voxopumen 4G LTE/3G, WIFI 802.11 | 219,00 лв<br>РАЗГЛЕДАЙ<br>ДОБАВИ<br>Sa coalsierine |

*Фиг. 2.7. Динамична част на сайта "SmartPhonesBG.com"*

В динамичната част на сайта "SmartPhonesBG.com" (фиг. 2.7.), се намират предлаганите продукти от магазина. Статията съдържащата се на главната страница при зареждане на сайта е озаглавена "Мобилни телефони", изписана е с черен цвят и е използван светлосив цвят за заден фон на контейнера, съдържащ заглавието. На следващия ред се намира контейнер, използващ за заден фон основния бял цвят на главната част. Той съдържа текст, който в най-горната си част е с отстояние от рамката и е подравнен в дясната страна на контейнера. Този текст осведомява за общия брой на мобилните телефони, изброени в различни страници. В долната част на контейнера потребителят разполага с две падащи менюта, които са с дадено равно отстояние от долната рамка на контейнера: едното е подравнено в дясната страна, а другото - в лявата страна на контейнера.

- **"Подреди по"** Представлява падащо меню, което дава възможност мобилните телефони да се подредят по:
	- Цена: от най-ниска към най-висока или от най-висока към най-ниска;
	- Азбучен ред: от "А" към "Я" или от "Я" към "А";
	- Показване на телефоните, налични в момента.
- **"Покажи"** Това меню също е падащо, като при него се избират само числа, с които се посочва колко продукти да съдържа всяка страница.

За разделяне на съдържанието едно от друго е зададена само долна рамка на контейнера.

Мобилните телефони съдържащи се на уеб страницата са презентирани, като всеки продукт се съдържа в отделен контейнер, състоящ се от параметри за съответния продукт, снимка на мобилния телефон, модел, информация за продукта и цена. Съдържащата се информация във всеки контейнер е представена по един и същи начин, като снимката на съответния телефон е позиционирана в най-лявата част на контейнера, със зададени равни отстояния от горната и долната рамка на контейнера, от лявата страна долепени до рамката на снимката се намира модела на телефона, представен като заглавия с едър шрифт и оранжев цвят на текста. Под модела на телефона, с отстояние надолу се намира текст, написан с черен шрифт, съдържащ информация за параметрите на продукта. В най-дясната част на контейнера са позиционирани цената на продукта, два бутона за бърза връзка към страници от сайта и опция за маркиране на продукта за сравнение по-късно. В най-горната част на контейнера подравнена с височината на снимката на продукта е поставена съответната цена, изписана с едър шрифт и оранжев цвят. С отстояние надолу се намират два бутона "Разгледай" и "Добави".

- **"Разгледай"** Бутонът е представен, като му е зададена рамка от всички страни със заоблени ъгли и светлосив цвят за заден фон. Текстът, съдържащ се в бутона е изписан с тъмносив цвят и главни букви, позициониран по средата. Бутонът съдържа линк към страница, която съдържа повече информация и допълнителни снимки на съответния продукт.
- **"Добави" –** Това е бутон с почти еднакво представяне като при "Разгледай" бутона (зададена рамка от всички страни със заоблени ъгли). За заден фон е използван оранжев цвят, а текстът е изписан с бял шрифт и главни букви. Този бутон също съдържа линк към страница от сайта, а при натискане добавя съответния продукт към кошницата с поръчки.

В най-долната част на контейнера позиционирано в дясната страна, с отстояние от долната рамка и от бутна над него се намира надпис "За сравнение" с възможност за чек марк от лявата страна, позволяващ да отбележа съответния продукт за сравнение с друг от различен уеб сайт.

Бутоните съдържащи се на този уеб сайт (без бутоните в главното меню) имат декорация при посочване с мишката, а имено става ръчичка и на самият бутон се добавя сянка, сякаш е натиснат (хлътнал на навътре). Всеки контейнер има зададена долна рамка, която служи за разделител. От двете страни на главната част, от ляво и от дясно, са разположени две странични менюта за по-лесна навигация между страниците на сайта.

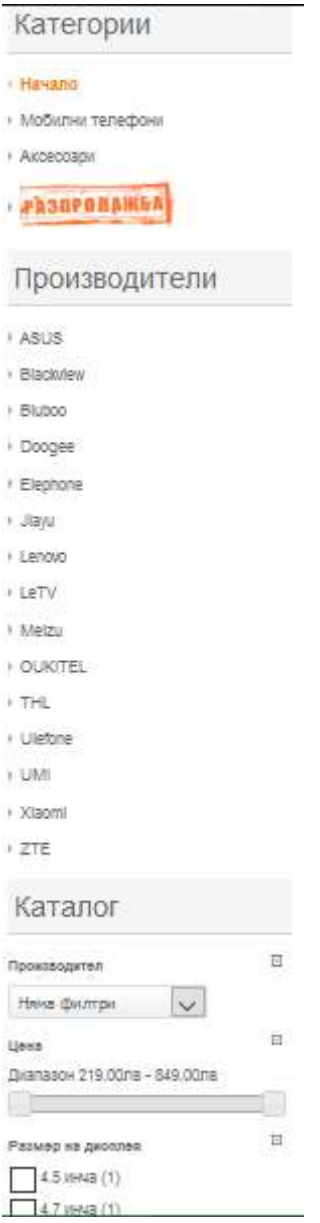

*Фиг. 2.8. Контейнер в лявата част на началната страница на "SmartPhonesBG.com"*

На фиг. 2.8. е ляво позиционирания контейнер от главната част, който е поставен в общия бял заден фон. Съдържанието на контейнера се състои от общо три менюта, помагащи при навигацията и намирането на продукти от сайта. Подзаглавията на менютата са заключени в отделни контейнери със зададен светлосив заден фон и изписано заглавие с удебелен шрифт с тъмносив цвят.

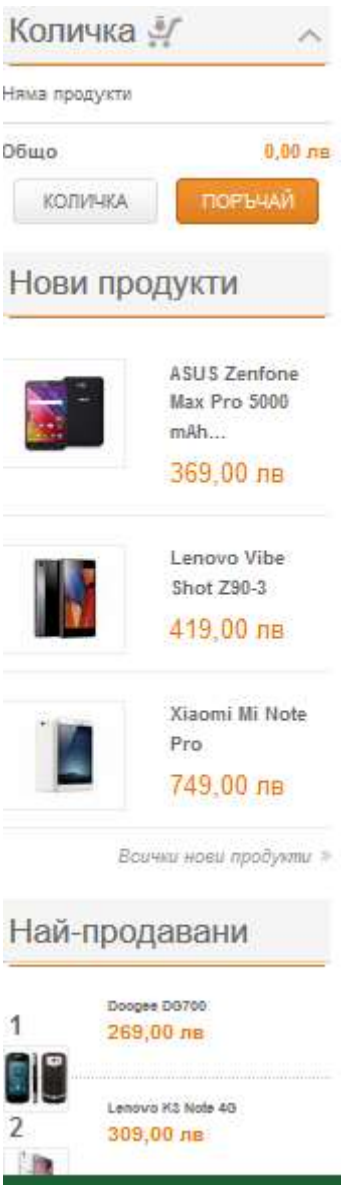

*Фиг. 2.9. Контейнер в дясната част на главната страница на "SmartPhonesBG.com"*

На фиг. 2.9. е показан целия облик на контейнера, поставен от дясната страна на главната част. Съдържанието на този контейнер е информираща. На най-горна позиция е оставен прозорец, информиращ за броя добавени продукти от потребителя и обща и стойност на поръчката. Другите прозорци информират кои са най-новите продукти и кои стоки са най-продавани в уебсайта.

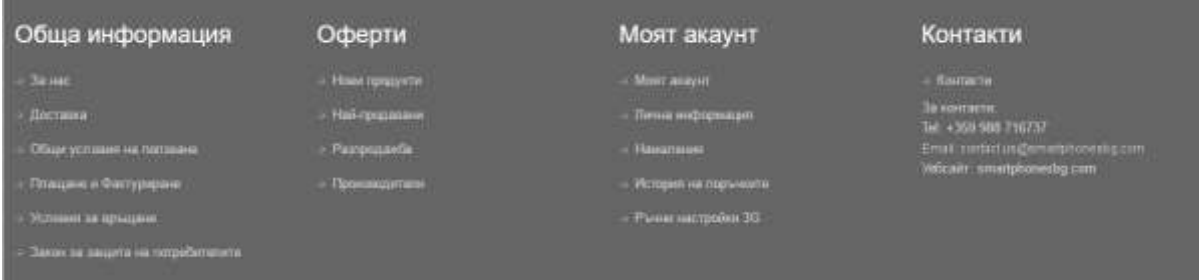

*Фиг. 2.10. Футер част на главната страница на "SmartPhonesBG.com"*

Контейнерът позициониран в най-долната част на страницата (фиг. 2.10.) е футер частта. В него има страници с препратки към тях. В найгорната част на контейнера с отстояние от рамката, изписани с удебелен шрифт и бял цвят на буквите, наредени по широчината на контейнера, с отстояние една от друга, са изписани категориите. Под тях вертикално са изброени подкатегориите. Линковете към страниците са презентирани като са изписани с по дребен шрифт и светлосив цвят на буквите. Те притежават също декорация при посочване с мишката - текстът се подчертава по цялата му широчина, а мишката става ръчичка.

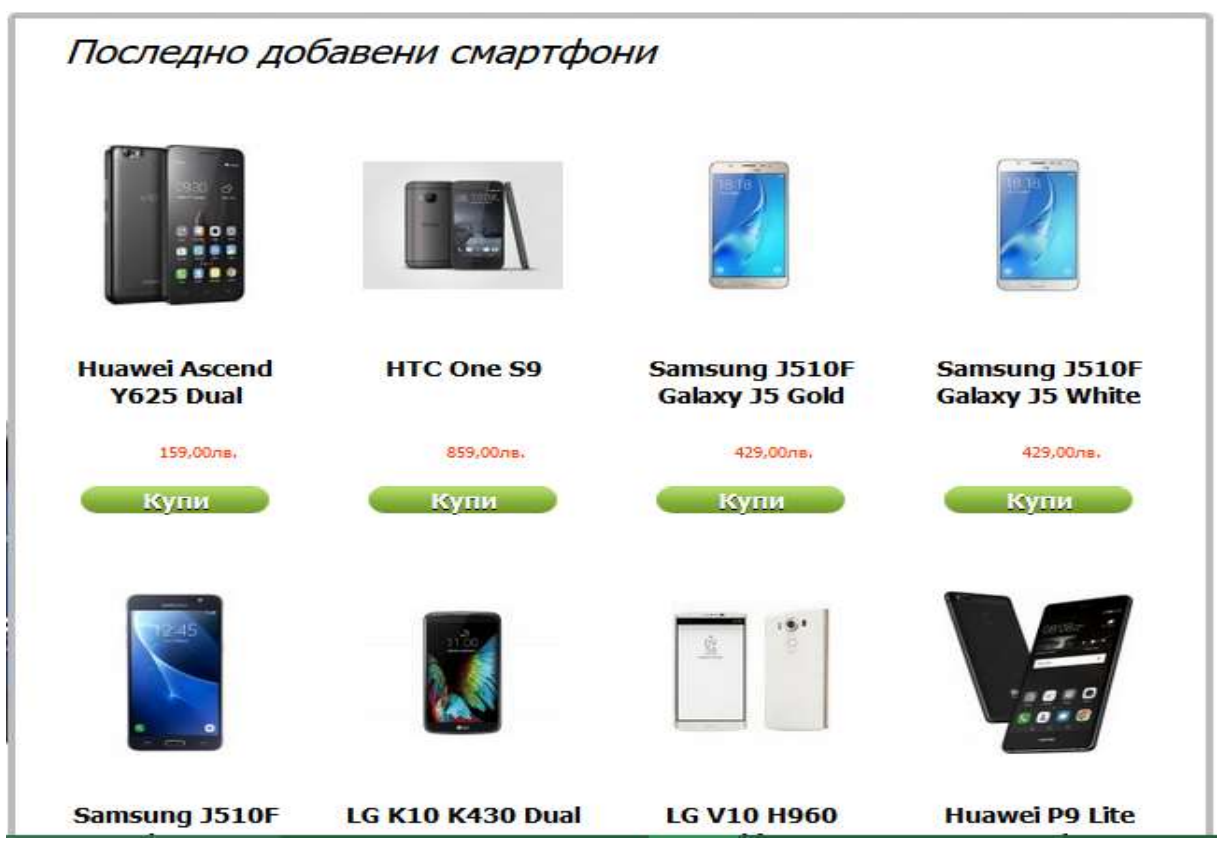

*Фиг. 2.11. Динамична част на "SMARTFONI.bg"*

В динамичната част на сайта "SMARTFONI.bg" - само при начално отворена страница (Фиг.2.11.) се намира статия със заглавие "Последно добавени смартфони", която съдържа информация кои са последно добавените смартфони на уеб страницата. За презентацията на целия прозорец, съдържащ динамичната част на уебсайта е използвана удебелена рамка със сив фон от всички страни, със заоблени ъгли и бял заден фон за основа на прозореца. Всеки продукт в основната част е представен със снимка на съответния мобилен телефон, модел и цена, като марката и модела на мобилните телефони са изписани с удебелен черен шрифт, позициониран по средата. За цената на продуктите е използван червен цвят на шрифта. Тези параметри за всеки отделен продукт, който фигурира на уеб сайта, са подредени един под друг, заключени в отделни контейнери, завършващи в най-долната част с бутон "Купи". За презентацията на бутона е използван контейнер със заоблени ъгли, на който е премахната рамката от всички страни. Използван е зелен цвят за заден фон на бутона, а текста е написан с удебелен шрифт, с бял фон на буквите и е позициониран по средата. При отиване с мишка върху различното съдържание на контейнера се получават различни декорации, подсказвайки, че съдържанието съдържа линк към друга страница на уеб сайта. При посочване с мишката снимката на мобилния телефон, курсора от пойтер се превръща в ръчичка. При посочване на текста, изписващ марката и модела на телефоните, той се подчертава в същия (черен) цвят по цялата ширина на текста, като курсора на мишка се променя в ръчичка. При посочване на бутона "Купи" освен, че курсорът на мишката е ръчичка, черта в цвета на текста (бял), го подчертава по цялата ширина.

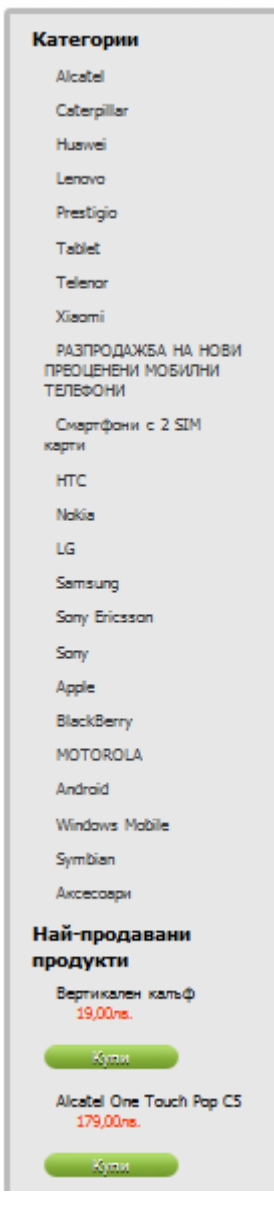

*Фиг. 2.12. Дясна част на главната страница на "SMARTFONI.bg"*

От дясната страна на динамичната част в SMARTFONI.bg" (Фиг.2.12.) е разположено странично меню, което е заключено в контейнер, който е на малко отстояние от динамичната част на сайта. Ограден е със същата рамка като при главната част (удебелена със сив фон и заоблени ъгли), простиращ се почти по цялата дължина на динамичната част, за фон на страничното меню е използван светлосив цвят. Съдържанието на контейнера са две менюта с подзаглавия "Категории" и " Най-продавани продукти", като за презентацията е използван удебелен шрифт с черен цвят за заглавията на

менютата. За подкатегориите намиращи се в менюто "Категории", представляващи отделни марки на мобилни телефони са презентирани като обикновени текстови полета на нов ред с черен шрифт. При посочване с мишката се появяват декорации, като мишката става ръчичка, цвета на текста става червен и контейнера в който е заключен текста придобива бял прозрачен заден фон. За презентацията на опциите намиращи се в менюто "Най-продавани продукти" е използван черен шрифт за наименованието на продукта. Под него е разположена цената на продукта, изписана с червен шрифт. Тя се намира в долната част на контейнера - бутон с премахната рамка, заоблени ъгли и зелен цвят за заден фон с текст "Купи", изписан с бял шрифт. Цялата тази информация е заключена в един контейнер със зададени декорации при посочване на мишката, при посочване на текста или бутона, мишката става ръчичка, а при влизане в обсега на контейнера, цвета на текста (с наименованието на продукта) става червен, а самия контейнер придобива бял прозрачен фон. Само при добавен от клиента продукт в кошницата в най-долната част на менюто се появява прозорец с наименованието на добавените продукти в количката, тяхната бройка и общата дължима сума. Прозорецът съдържа също бърза връзка към страница за потвърждаване на покупките и заплащане. Под страничното меню се намира прозорец, представляващ кутия със заден фон телефон, логото на сайта и два бутона разположени в долната част на прозореца "Like Page"(за да се хареса страницата във Facebook ) и "Share"(за да я споделят с приятел).

#### **2.2. Анализ на използваните похвати при изграждане на навигацията**

Навигацията на уеб страница е съвкупността от менюта и връзки служещи за движение на потребители в различни страници.

Уеб страницата "SmartPhonesBG.com" представляваща онлайн магазин за мобилни телефони и аксесоари и разполага общо с шест менюта - едно главно и пет за бързо търсене из предлаганите продукти на сайта, които осигуряват улеснено и бързо придвижване на потребителите между подкатегориите на сайта. Главното меню "Категории" (намиращо се на две места на страницата) е препратка към предлаганите продукти от сайта, разделени в категориите:

- Мобилни телефони;
- Аксесоари;
- Разпродажба.

Останалите менюта са със следните подзаглавия:

- Производители;
- Каталог;
- Количка:
- Нови продукти;
- Най продавани.

Всяко подменю съдържа различни параметри за продуктите.

Навигацията на уеб сайта "SMARTFONI.bg" се състои от едно главно меню и две менюта с подзаглавия, "Категории" и "Най-продавани продукти". Главното меню съдържа следните връзки към различни подкатегории от онлайн магазина:

- Начало;
- Моят акаунт;
- Статус на поръчките;
- Потребителска количка;
- Сервиз за всички видове мобилни телефони;
- Отписване (когато е вписан потребител в сайта).

Менюто и в двата сайта е лесно и удобно за работа и ориентация. Сайтовете са модерни и иновативни. Информацията в тях е точна, ясна и логически подредена. В двата онлайн магазина има "Карта на сайта" - в "SmartPhonesBG.com" тя е разположена най-отгоре, над логото, а в "SMARTFONI.bg" се намира централно долу. По-лесно се открива, повидима е Картата на сайта в "SmartPhonesBG.com".

Лентата за навигация и при двата сайта се намира отгоре. Когато се зареди страница от дадена категория, връщането в началната страница става чрез натискане на бутона Начало.

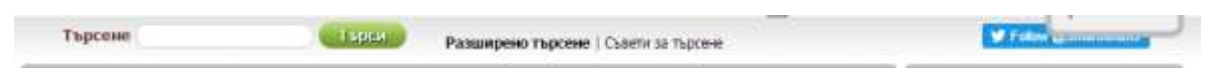

*Фиг. 2.13. Вътрешна търсачка на "SMARTFONI.bg"*

Уеб сайта "SMARTFONI.bg" предлага вътрешна търсачка (Фиг. 2.13), в която може да се напише марката и модела на телефона. Освен това предлага и разширено търсене, където може да се извърши филтриране по различни показатели: ключова дума, марка, цена, препоръчани продукти, безплатна доставка. В тази лента откриваме и подкатегория Съвети за търсене, която подпомага потребителите, когато използват търсачката.

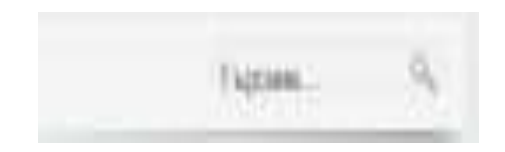

Фиг. 2.14. Вътрешна търсачка на "SmartPhonesBG.com"

В сайта "SmartPhonesBG.com" има също вътрешна търсачка, в която също може да се напише марката и модела на телефона (Фиг. 2.14.).

Възможно е също да се извърши филтриране в самия Каталог на сайта по следните показатели: производител, цена, размер на дисплея, RAM памет, ROM (вътрешна) памет, слот за карта, камера задна.

Избора на място за търсещата машина и възможностите, които предлага са по-добри в "SMARTFONI.bg", но пък "SmartPhonesBG.com"

предлага филтриране, което е лесно достъпно, бързо и нагледно още при зареждането на магазина "SmartPhonesBG.com".

Началната страница на "SmartPhonesBG.com" включва следните категории:

- **Производители** Менюто осигурява възможност за филтриране на съдържащите се в уеб сайта мобилни телефони по определен вид марка.
- **Каталог**  Съдържа опция за филтриране по определени марки, но също така дава възможност за филтрирането на мобилните телефони по повече параметри: производител, цена, размер на дисплея, RAM памет, ROM (вътрешна) памет, слот за карта-памет, задна камера.
- **Количка** От това меню потребителят бързо се информира какви и колко продукти са добавени в количката и на каква стойност са те. Тук има и бутон "Поръчай", чрез който се завършва поръчката и се избира начина на плащане.
- **Нови продукти**  Тази категория съдържа връзка към страница с ново добавени мобилни телефони в сайта. Новодобавените телефони се презентират със снимка и кратко описание. Когато се маркира даден продукт се отваря страница с повече информация за съответния мобилен телефон. Освен информация за характеристиките на продукта, продължителността на гаранцията, цвят, снимков материал има и подкатегория "Повече информация", в която се отваря озвучен видеоклип с информация за характеристиките и възможностите на устройството. Менюто съдържа и още една бърза връзка с категорията "Всички нови продукти", която при маркиране отвежда до страница с всички добавени мобилни телефони.
- **Най-продавани**  Тази категория съдържа две връзки към страница съдържаща информация за определена марка телефони и страница, съдържаща всички най-продавани продукти в уеб сайта. Самата категория много прилича на категорията "Нови продукти".

51

В уеб сайта "SMARTFONI.bg" главното меню съдържа следните връзки към различни подстраници:

- **Начало** негова основна функция е да препраща потребителите на магазина, от която ѝ да е подстраница към началната.
- **Моят акаунт** този бутон (само при регистрирани потребители) препраща своите потребители към страница, предоставяща възможностите за преглед на:
	- o **Вашите съобщения** тази опция препраща потребителя към кутия, от която може да си комуникира със съобщения с екипа на smartfoni.bg. Тук (както и на предоставения от потребителя email) се получават известия при поръчки от магазина.
	- o **Вижте статуса на поръчката** тази опция предоставя поподробна информация за статута на поръчките, направени от потребителя на този сайт - парична сума, дата на изпращане, дата на пристигане на поръчката.
	- o **Приключени поръчки** в това поле може да се види история на направените поръчки от клиента.
	- o **Вашата адресна книга** опцията позволява да се добавя или редактира адреса за доставка, посочен в регистрационната форма.
	- o **Вашите данни на акаунта** предоставя данни посочени от потребителя при регистрация в сайта и възможност за промяната им.
	- o **Последно гледани продукти** предоставя информация за продукти преглеждани от потребителя. Идеята е, че потребителят има интерес към тези продукти.
- **Статус на поръчките** този бутон препраща на страницата за информация на поръчките, направени от потребителя. Това е бърз клавиш за достъп от главното меню.
- **Потребителска количка** този бутон предоставя информация за избраните от потребителя продукти, които би закупил от сайта. Дава възможност за коригиране на продуктите в количката, добавяне или премахване на продукти, завършване на поръчката и плащане.
- **Сервиз за всички видове мобилни телефони** този бутон препраща към изцяло различна уеб страница, което според мен не е редно. Този бутон показва, че магазинът разполага със сервиз за евентуални повреди по телефоните апарати. Препраща към страница с информация за сервиза - адрес, контакти, време за ремонт и цени.
- **Отписване (когато потребителят е вписан в сайта)** при натискане на този бутон потребителят излиза от своя потребителски акаунт.
	- o **Влез или създай акаунт (това е наименование то на бутона, чрез който се регистрират новите потребители)** – функцията на бутона е разделена на две: лявата е "влез", а дясната -"създай акаунт".

# **2.3. Анализ на структурата на сайта**

Всеки онлайн магазин съдържа някои задължителни елементи, които се групират в отделни категории. Структурата на сайт е начинът, по който са групирани отделните менюта и елементи в страницата.

Разглеждайки структурата на двата сайта "SmartPhonesBG.com" и "SMARTFONI.bg" установяваме, че тя е доста сходна:

### **2.3.1. Структура на главната страница**

В главната страница и на двата сайта виждаме логото и наименованието на магазина; каталог; имат вътрешна търсачка. В сайта "SMARTFONI.bg" има възможност за "Разширено търсене". В сайта "SmartPhonesBG.com" потребителят лесно се ориентира за промоционалните стоки – има меню

"Разпродажба", освен това има маркировка "Разпродажба" и в продуктовия каталог. В "SMARTFONI.bg" в дясното поле под "Категории" има "Разпродажба на нови преоценени мобилни телефони". За да се разгледат промоционалните телефони със снимков материал и цени е необходимо да се кликне върху надписа от началната страница, което усложнява действията на потребителя. По-добро е решението за представяне на промоционалните стоки в "SmartPhonesBG.com" . Положителното в началната страница на "smartfoni.bg" е, че потребителят веднага вижда централно разположени "Последно добавени смартфони", което при "SmartPhonesBG.com" е с наименование "Нови продукти" и е разположено в дясната част на страницата . Началната страница и в двата сайта разполага със снимков материал, но в "SmartPhonesBG.com" има поле с флаш анимация за някои атрактивни телефони. В самото поле има и бутон "Разгледай", който е хипервръзка към богата информация, снимков материал и озвучен видео клип за продукта. По-привлекателна за клиента и по-добре структурирана е главната страница в "SmartPhonesBG.com".

## **2.3.2. Каталог на стоките**

Разглежданите онлайн магазини имат каталог на стоките. В "SmartPhonesBG.com" каталогът се зарежда още в началната страница, като потребителят може за избере колко броя продукти да се зареждат на страница (10, 20 или 50). Този каталог освен марката и модела на телефона съдържа снимка, кратка информация, цена, възможност за разглеждане, добавяне в количката и сравнение с други телефони. При натискане на бутона "Разгледай" има хипервръзка към богат снимков материал, характеристика и подробна информация за продукта и озвучен видео клип. В "smartfoni.bg" в началната страница се зареждат "Последно добавени смартфони" със снимка, цена и възможност за купуване. Останалите продукти са разположени в дясното поле в "Категории" – вертикално са

изброени марките телефони. При кликването върху някоя марка се зарежда страница със всички модели от дадена марка със снимка, цена и бутон "Купи". Когато се кликне върху определен модел чрез хипервръзка се отваря страница с подробна информация, снимка, озвучен видеоклип за телефона, цена, добавяне в потребителската кошница, да се разгледат други продукти от тази категория, възможност да се напише мнение за продукта, да се разгледат други телефони, които са разгледани от клиенти. При работа с каталога на "SmartPhonesBG.com" се работи по-бързо, защото се отваря веднага, а в "smartfoni.bg" е нужно да се зарежда нова страница. По отношение информацията за продукта, снимковия материал, флаш анимациите и озвучените видеоклипове са по-добре представени в "SmartPhonesBG.com". В "SMARTFONI.bg" обаче има възможност клиентът да напише свое мнение, да разгледа подобни продукти и получава информация за интересите на останалите потребители, докато в "SmartPhonesBG.com" това липсва. Въпреки това продуктовият каталог на "SmartPhonesBG.com" е по-лесно достъпен и използваем, по-подробен като информация за тях и с по-богат снимков и видео материал от този на "SMARTFONI.bg".

#### **2.3.3. Система за регистрация и оторизация на потребителите**

Разглежданите сайтове изискват потребителите, които ще пазаруват от тях, да бъдат регистрирани. В "SmartPhonesBG.com" вдясно на началната страница има надпис "Вход". При кликване върху него се отваря нова страница с две полета: "Регистрация" и "Вече си регистриран?". В полето "Регистрация" е необходимо да се изпише E-mail адрес и се кликва върху бутон "Регистрация". Отваря се нова страница "Вашата лична информация" , в която трябва да се попълнят следните полета: име, фамилия, имейл адрес, парола, дата на раждане, държава, допълнителна информация, домашен телефон, мобилен телефон. След попълване на полетата се прави

регистрацията. В "SMARTFONI.bg" в лентата най-отгоре вдясно има надписи: "Влез" и "Създай акаунт". При избор на "Създай акаунт" се отваря страница " Създаване на сметка, профил". Тази страница е разделена на две части: "Лични данни" и "Адрес за доставка". В "Лични данни" се попълват полетата: E-mail, парола, повторете паролата. В "Адрес за доставка" – име, фамилия, телефонен номер, адрес, град, държава, област, пощенски код. След попълване на полетата се кликва върху бутона "Създаване на профил".

Вече регистрираните потребители могат да влизат в своя профил чрез Е-mail адрес и парола и в "SmartPhonesBG.com" и в "SMARTFONI.bg". Двата онлайн магазина имат опция за забравена парола от потребителите.

### **2.3.4. Система за навигация**

Онлайн магазините имат система за навигация, състояща се лента за навигация, карта на сайта, търсеща машина.

Всеки от двата сайта има лента за навигация, която е разположена в горната част на страницата и е добре видима. В главното меню и в двата сайта има бутон **Начало**, който дава възможност на потребителите, от която ѝ да е страница в магазина, да се върнат на началната страница. Всеки от бутоните в лентата отвежда към съответна подстраница. **Карта на сайта** има както в "SmartPhonesBG.com", така и в "SMARTFONI.bg", като в първият уеб сайт тя може да се открие отгоре в Главното меню на началната старица, а при втория – централно долу под контейнера "Последно добавени смартфони". По-лесно откриваема е Картата на сайта "SmartPhonesBG.com", тъй като е видима още в Главното меню и е написана с по-едър шрифт, докато в "SMARTFONI.bg" тя е с по-дребен шрифт и потребителят е необходимо да огледа обстойно цялата начална страница.

Търсеща машина притежават и двата сайта, като по-модерен и иновативен е "SmartPhonesBG.com", тъй като потребителят може да зададе параметрите на търсения продукт още в Каталога. Но при "SMARTFONI.bg" откриваме не само Разширено търсене, но и опция Съвети за търсене, която отвежда потребителя на страница, която го запознава как да филтрира търсенето си и по този начин го улеснява. Освен това той може да сподели избрани продукти.

#### **2.3.5. Система за оформяне и потвърждаване на поръчките**

Оформянето и потвърждаването на поръчките и в двата магазина става чрез виртуална потребителска кошница (количка). Купувачът избира марка, модел и цвят на телефона. В "SmartPhonesBG.com" може да се избере и продължителността на гаранцията – 6 или 12 месеца. И в двата сайта, ако е избран повече от един продукт, то общата цена се калкулира автоматично. Срещу всяка поръчка има бутони "Добави" и "Премахни". След избирането на продуктите потребителят потвърждава своята поръчка и посочва адрес за доставка.

Системата за оформяне и потвърждаване на поръчките в двата сайта не се различава – лесна и удобна е за употреба.

#### **2.3.6. Система за разплащане**

Системата за разплащане и в двата сайта е опростена и не обременява потребителя. В "SmartPhonesBG.com" клиентът може да заплати по банков път (има форма, която потребителят попълва, ако избере този начин) или заплащането става при доставката на стоката от куриер до посочен адрес. В "SMARTFONI.bg" заплащането на избраните продукти става само при доставка на стоката от куриер до посочен адрес.

По отношение на системата за разплащане по-гъвкав в работата с клиентите е онлайн магазина "SmartPhonesBG.com", защото предлагат потребителят да избере по-удобния за него начин.

#### **2.3.7. Система за доставка на стоките**

Двата сайта - "SmartPhonesBG.com" и "SMARTFONI.bg" за доставката на стоките до посочен адрес използват услугите на куриерска фирма. Цената на доставката се заплаща при получаването на стоката от клиента.

Структурата на сайтовете е добре организирана. Позволява на посетителите да се ориентират бързо и да намират лесно това, което ги интересува.

#### **2.4. Анализ на представеното съдържание**

Съдържанието на всеки онлайн магазин е от основно значение за запознаването на клиентите с предлаганите продукти, вземането на решение за покупка, повторното им връщане в магазина, купуване на друга стока, развитие на лоялност към магазина. Затова всеки уеб сайт трябва да има уникално съдържание, чрез което да привлича своите клиенти и да ги подпомага в процеса на вземане на решение за покупка.

Съдържанието на онлайн магазините "SmartPhonesBG.com" и "SMARTFONI.bg" има както прилики, така и съществени разлики.

#### **2.4.1. Съдържание на началната страница**

Съдържанието на началната страница в "SmartPhonesBG.com" прави много добро първо впечатление у посетителя. Дизайнът е красив, интуитивен, с добре подбрани ненатрапчиви цветове. Акцентирано е върху нови, интересни продукти чрез флаш анимация. Веднага се открояват продуктите, които са на "Разпродажба". Всеки смартфон е представен със снимка и кратка и точна информация. Сайтът предоставя възможност да се получи допълнителна информация за всеки продукт чрез едно кликване върху бутона "Разгледай".

Съдържанието на началната страница в "SMARTFONI.bg" също заинтригува посетителя. Дизайнът е приятен, изчистен с добре подбрана цветова гама. Създателите на сайта са акцентирали върху "Последно добавени смартфони", които са представени със снимки. Липсва флаш анимация и кратка информация за телефоните. За да получи такава информация потребителят трябва да кликне върху избраният продукт.

Съдържанието на началната страница на "SmartPhonesBG.com" е подобре подбрано и представено, по-богато и включващо повече информация за продуктите.

#### **2.4.2. Съдържание на продуктовата страница**

Продуктовите страници и в двата магазина дават много информация за предлаганите телефони. Освен техническите характеристики, съдържат оригинални описания и видео клип за телефона, който визуализира някои от по-интересните му функции.

Продуктовата страница на всеки телефон в "SmartPhonesBG.com" е по-интересна, с по-подробна информация и визуализира телефона и неговите елементи с богат снимков материал. По този начин се създава виртуална "визуализация" на артикулите. В "SMARTFONI.bg" снимката на продукта е само една, но има възможност за уголемяването ѝ.

Възможност за коментари на потребителите в продуктовата страница има само в "SMARTFONI.bg", докато в "SmartPhonesBG.com" тази възможност липсва.

59

#### **2.4.3. Индексиране на съдържанието от различни търсещи машини**

Съдържанието на сайтовете е така подбрано, че може да се открива от различни търсачки в Интернет, което улеснява потенциалните клиенти. В "SmartPhonesBG.com" вдясно под полето "Категории" има поле за таговете, по които се открива онлайн магазина от браузърите. Тагове за откриване на магазина "SMARTFONI.bg" са видими при отваряне блога на сайта – найотдолу вляво.

Двата уеб сайта лесно се откриват от широко разпространените браузъри.

## **2.4.4. Степен на конкретизиране на информацията**

В двата онлайн магазина не е ясен източника на информацията за продуктите, но имат добър обхват и ясни заглавия. Включената информация за телефоните е изчерпателна и точна.

По отношение на актуалността на сайтовете установяваме следното:

 "SmartPhonesBG.com" не посочват собственик и откога са на пазара. Не става ясно кога информацията в сайта е обновявана. Не посочват адрес за контакт, а само телефон и имейл. Няма публикувани новини за различни модели смартфони.

 "SMARTFONI.bg" посочват информация за собственика, годината на създаването и годината на създаването на онлайн магазина. В сайта има посочен адрес, стационарен и мобилен телефон и електронна поща. При кликване върху опцията "Блог" се отваря страница "Актуални новини от ИТ света". Публикуваните новини са от Администратора на сайта, но те не са актуални, защото са от 2013 година. Не става ясно кога за последно е обновявана информацията за смартфоните.

#### **2.4.5. Разпределяне на съдържанието в категории и подкатегории**

Съдържанието на двата онлайн магазина е разделено в категории и подкатегории и това е улеснение за потребителите. По-бързо и директно се разглежда информацията в"SmartPhonesBG.com".

#### **2.4.6. Съдържание на различни езици**

Съдържанието в "SmartPhonesBG.com" и "SMARTFONI.bg" е достъпно само на български език, макар че "SMARTFONI.bg" присъства и на румънския пазар.

## **2.4.7. Договорни условия**

Съдържанието на "SmartPhonesBG.com" и "SMARTFONI.bg" включва Общи условия за ползване на сайтовете, начините на доставка на стоките, начините за плащане.

В "SmartPhonesBG.com" като отделни подкатегории са включени: Условия за връщане и Закон за защита на потребителите.

### **2.4.8. Обратна връзка с потребителите**

Електронните магазини предоставят възможност на клиентите да отправят запитване към Администраторите чрез изпращане на имейл. В "SMARTFONI.bg" запитването може да се направи и чрез Facebook и Google +.

Потребителите могат да харесат страниците и на двата магазина във Faсebook. Сайтът "SMARTFONI.bg" може също да се сподели във Faсebook и да се следят приятелите, посещаващи сайта чрез Google +.

Повече и по-разнообразни са възможностите за обратна връзка с потребителите в онлайн магазина "SMARTFONI.bg".

#### **2.4.9. Форум**

Потребителите могат да коментират своите впечатления от продуктите, да задават въпроси само в "SMARTFONI.bg". Другият сайт - "SmartPhonesBG.com" не предлага такава възможност, което е недостатък.

# **2.5. Дефиниране на необходимите похвати при изграждане на дизайн на електронен магазин**

За да бъде успешен един електронен магазин при създаването му трябва да се спазват следните принципи:

- Атрактивност привличане дори и най-забързаните потребители;
- Полза потребителят да открие това, което търси и да го накара да се върне отново;
- Достъпност да предоставя лесна ориентация и удобство на потребителя.

Комбинирането на тези три изисквания определя основната същност на уеб дизайна на един онлайн магазин, а именно – да има баланс между отделните изисквания. Повишаването на атрактивността обикновено намалява достъпността и в никакъв случай не може да компенсира липсата на полезна информация. По тази причина при изграждането на електронен магазин за смартфони ще се стремя сайтът му да бъде:

 $\triangleright$  Атрактивен – изработване на интуитивна начална страница с лесна навигация, подходящо цветово оформление, наличие на малко на брой картини, използване на флаш анимация със звуков ефект, добра подредба на отделните категории; вътрешните страници да предоставят снимков материал и информация за предлаганите продукти;

 Полезен – потребителите да откриват търсени от тях смартфони, като се заложи както на по-евтини като цена модели и на такива, които имат много добри технически характеристики. По този начин сайтът ще бъде интересен и полезен, както за по-млади потребители, любители на новите технологии, така и за по-възрастни;

 Достъпен – електронният магазин да бъде лесно разпознаваем в повечето браузъри; потребителите лесно да се ориентират в менюто на главната страница; от всяка подстраница да могат да се връщат в началната страница; съдържанието на сайта да бъде разбираемо за потребителите.

Разгледаните български електронни магазини за смартфони имат прилики и разлики в общия си облик, в навигацията, в структурата, в представянето на съдържанието, в начина на плащане, в обратната връзка с потребителите.

От направения анализ на положителните страни на сайтовете и техните недостатъци, можем да дефинираме основните похвати за създаването на успешен електронен магазин за смартфони. Основните етапи, през които преминава изграждането му са:

Проектиране;

Разработване;

Поддръжка.

Първият етап – проектиране на електронния магазин включва:

o Структура:

- Създаване на проект на електронния магазин – подробна блоксхема на страниците и връзките между тях. Структурата на сайта трябва да бъде ориентирана към потребителите.

Изготвяне на проект на всяка страница на сайта с нейните елементи и връзки;

- Проектиране на началната страница;
- Осигуряване на връзка на всяка страница с главната страница;
- Осигуряване на средство за търсене в електронния магазин;

- Включване на информация за контакт.

63

o Съдържание:

- Определяне съдържанието на сайта;
- Подготовка на текст, изображения, мултимедийни обекти.

o Имена и адреси на сайта и страниците:

- регистриране на адрес на електронния магазин;

- на всяка страница се задава заглавие, което подсказва нейното съдържание;

- включване името на сайта в заглавието на всяка страница;

- осигуряване всяка страница да има свой адрес.

o Общ дизайн на страниците:

- Използване на единен стил за всички страници;

- Осигуряване на средства за навигация към другите страници – менюта, бутони, хипервръзки в самия текст – да бъдат сходни с познатите на потребителите;

- Използване на ключови думи в мета информацията, за да може лесно да се намира страницата от търсещите машини;

- Ограничаване големината на страниците до екран и половина;

- Включване на връзка към администратора на сайта и информация за запазени права.

o Графичен изглед:

- Отделяне на съдържанието от интерфейса;

- Избиране на подходящо цветово оформление;

- Избор на фон на страниците – да дава възможност за добра четливост на текста;

- Използване на празни пространства, за да се облекчат страниците и се насочи вниманието към определени елементи в сайта. o Навигация:

- Използване на еднообразни икони и текст за връзките за всяка страница;

64

- Проектиране на връзките така, че да имат ясни функции;
- Избягване на връзки към външни страници;
- Избягване на твърде много връзки в страница.

Вторият етап – разработване включва:

- o Създаване на файлова структура на сайта;
- o Създаване на образци на страниците, за да се осигури единен стил;
- o Осигуряване на съвместимост:
	- с браузърите;
	- с файловите формати (за изображения);
- o Текст

- Създаване на подходящи заглавия, с подходящо форматиране; да се избягват дълги заглавия;

- Важната информация да бъде в началото на страницата;

- Използване на разпространени шрифтове, които се показват по еднакъв начин на различните компютърни системи и браузъри на потребителите;

- Използване на подходящи цветове за фон, на които текстът се чете по-лесно;

- Използването на подчертан текст да се избягва;

- Използване на удебелен текст, за да се наблегне на по-важна дума или фраза;

- Избягване използването на думи с големи букви;

- Да се избягва използването на повече от три различни шрифта;

- За визуализация на отделните абзаци да се използва отстъп на първия ред или разстояние преди или след абзаца, но никога и двете едновременно;

- Проверка на правописа на текста;

- Проверка на четливостта.

o Създаване и тестване на връзките:

- Използване на връзки с подходящи имена;

- Ограничаване дължината на надписите на връзките;

- Придържане към стандартните цветове на връзките в браузера;

- Проверка дали връзките лесно се забелязват в контекста;

- Проверка дали всички връзки работят правилно;

o Изображения:

- Създаване на картинки с малък размер на файловете, за да се зареждат бързо;

- Да се използват умалени изображения, но да се даде възможност чрез хипервръзка да се отвори по-качествен вариант на същото изображение;

- Да се използват подходящи файлови формати: за многоцветни изображения с много нюанси да се използва JPEG, а за опростени изображения с малко цветове и големи едноцветни области – GIF картинки, които се зареждат постепенно;

- Да се използват разпространени файлови формати, които се разпознават от повечето браузъри;

- Да не се злоупотребява с анимациите;

- По възможност една картинка да се използва многократно;

- За по-добро подреждане на текста и картинките е добре картинките и текста да се разполагат в таблици.

o Видео:

- Осигуряване на много добро качество на видеото и звука;

- Осигуряване на начини за управление на видеото и звука от потребителите;

o Използване на CSS стилове:

- Да се дефинират стиловете глобално;

- Да се използват стилове навсякъде, където е възможно;

- Да се зададе шрифт по подразбиране;

- Да се дефинират ясни правила за форматиране чрез CSS.
- o Пускане и тестване на сайта:
	- Прехвърляне на сайта на сървър;
	- Правене на тестове за качеството и производителността след прехвърлянето;
		- Тестване на връзките;
		- Наблюдение на работата на потребителите със сайта.

Третият етап – поддръжка включва:

- Редовно актуализиране на сайта на електронния магазин;
- Периодично създаване на резервно копие на магазина;
- Проверяване на връзките;
- Осигуряване на обратна информация от потребителите;
- Следене използването на сайта;
- Реклама.

# **Резултати и изводи по Втора глава**

Електронните магазини "SMARTFONI.bg" и "SmartPhonesBG.com" са достъпни, полезни и атрактивни за потребителите. Сравнението и анализа на двата сайта дава възможност да направя следните изводи по Втора глава:

- Основната цел на разгледаните сайтове е представянето и търговията със смартфони;
- Сайтовете са изградени с подходящи визуални средства;
- Основният цвят на фона на страниците е бял и е подходящо подбран; допълнителен фонов цвят е светлосивия, който не се натрапва, но в същото време отличава част от страниците;
- Цветът на шрифта е черен и с добре подбрана големина, затова текстът се чете лесно;
- Навигацията на сайтовете е с хоризонтални основни менюта и с удобни подменюта; от всяка подстраница потребителят може да се върне в началната страница;
- Електронните магазини са добре структурирани имат начална страница и подстраници;
- Съдържанието на страниците е разбираемо и достъпно за потребителите; информацията за смартфоните е изчерпателна и онагледена с подходящ снимков материал;
- Сайтовете се откриват от различни търсещи машини в Интернет и бързо се зареждат;
- Потребителите могат да се регистрират в сайтовете и да пазаруват удобно;
- Заплащането на стоките става по електронен път или при получаването им;
- Сайтовете уточняват договорните условия за пазаруване с потребителите;

68

 Електронните магазини предлагат добра обратна връзка с потребителите.

При изграждането на дизайна на своя електронен магазин ще се съобразя с неговата основна цел, а именно представянето и продажбата на смартфони.

## **ГЛАВА 3. Изграждане на електронен магазин за смартфони**

## **3.1. Планиране на сайт**

Изграждането на електронния магазин започва с неговото планиране. Избирам да изработя онлайн магазин за смартфони, тъй като те са съвременните средства за комуникация, информация и забавление. Все поширок кръг хора от най-различни възрасти, с най-разнообразни интереси и нужди използват смартфоните. Затова потенциалните потребители са много, а това е необходимо, за да бъде успешен един електронен магазин.

# **3.2.1. Структура на сайта и позициониране на основните елементи в него**

Първоначално планирам структурата на уеб сайта. Съставям подробна схема на началната страница на сайта. На фиг.3.1. съм изобразила схемата на началната страница на онлайн магазина ми. Тя се състои от хедър, странични менюта от ляво и дясно, динамична част и футър.

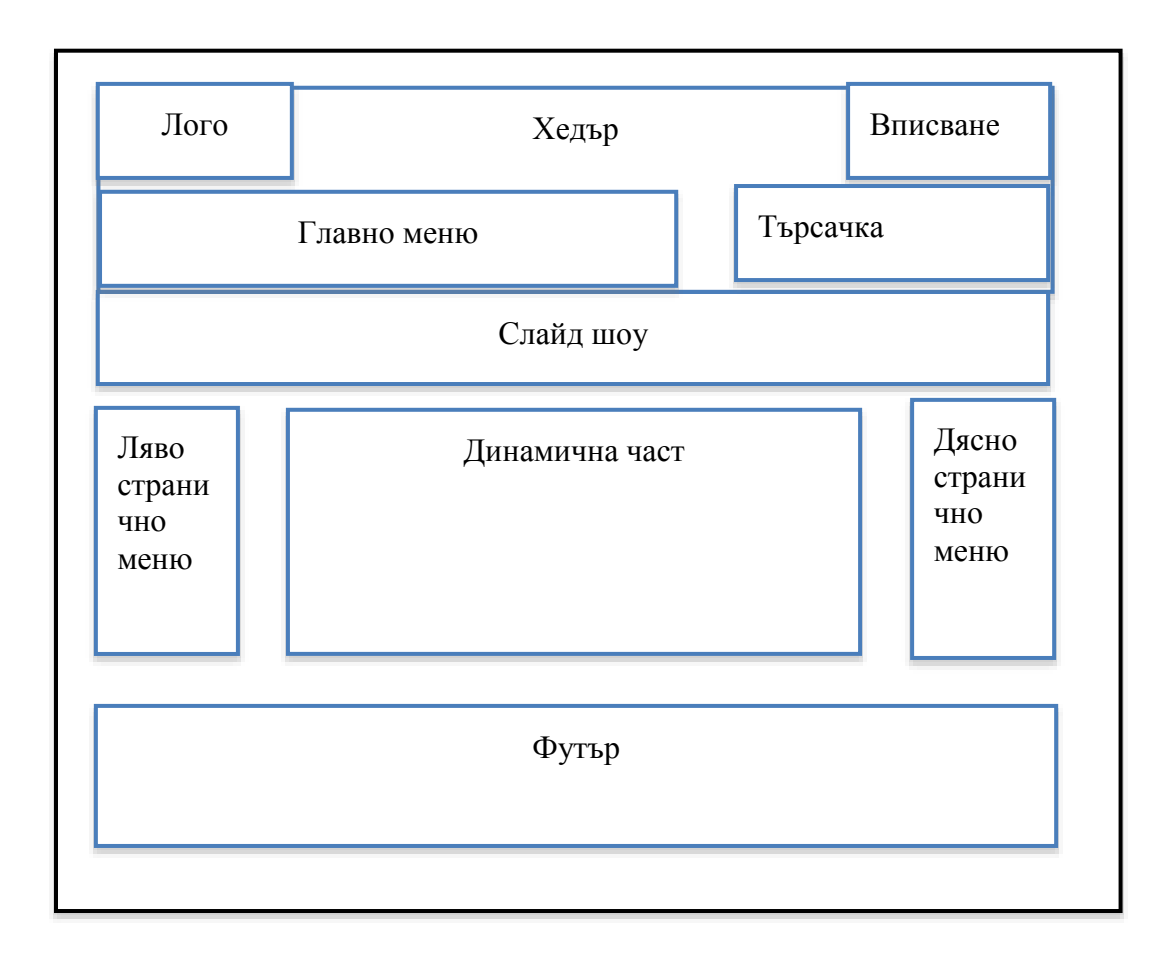

## *Фиг.3.1. Схема на началната страница на онлайн магазина*

Хедърът ще позиционирам в най-горната част на сайта от горната половина на страницата, като ще го разделя на две части. В горната част на хедъра ще използвам бял цвят за заден фон, като ще поставя логото на сайта позиционирано в дясната част и на равно отстояние навътре от горната и долната рамка на контейнера. На лявата страна подравнено с логото, с равно отстояние навътре отгоре и долу ще поставя бутон с наименование "Вход", отвеждащ потребителите към форма за попълване с име и парола за вписване в сайта или създаване на нова регистрация. За долната половина на хедъра ще използвам бледосив цвят на който ще разположа главното меню на сайта позиционирано в дясната част, а от лявата страна ще поставя търсачка.

Под хедъра и над динамичната част, като разделител на двата модула, ще позиционирам контейнера, съдържащ слайд шоу. В него ще поставя подбрани снимки, които ще се сменят на определен период от време. Снимките ще показват последно добавените продукти, като към всяка от тях ще има и кратко описание на продукта и бутон "Разгледай", който ще отвежда потребителя на страница с цена, описателна част за продукта и галерия.

Динамичната част на сайта и двете менюта позиционирани вляво и дясно ще поставя в контейнер с бял цвят за заден фон. Тази част ще се намира под слайд шоу контейнера. Динамичната част ще застъпва горната половина на страницата (бледосива) и ще се простира надолу до футъра. В застъпващата част ще поставя стрелки, с които потребителя да може да превърта снимките в слайд шоу напред и назад. При зареждането на сайта в браузера, съдържанието на динамичната част ще се състои от най-търсените продукти в магазина. В менюто позиционирано от лявата страна на динамичната част, ще разположа навигация, позволяваща филтрирането на наличните смартфони в сайта по: марка, модел, размер на екрана, памет, рам памет, цена и цвят.

В дясното странично меню ще поставя информиращи контейнери. Единият от тях ще информира потребителя за стоките, които си е избрал, а другия ще показва най-продаваните артикули.

Футър частта е най-долната част на началната страница. От тази част ще има връзка към различни страници с препратки към тях.

## **3.2. Изграждане на сайта**

След като имам изготвен план и знам от какви части ще се състои моят сайт, мога да започна с изграждането на всяка една от тях.

72
### **3.2.1 Изграждане на визуалния шаблон**

За изграждане на задния фон на сайта ще използвам бледосива картинка, с леки аргументи. На основния фон ще поставя хеадър (header) частта, слайд шоу, презентиращо най-продаваните телефони от сайта, динамичната част със страничните менюта (позиционирани в ляво и дясно), а в най-долната част ще се намира футъра.

### **3.2.2 Изграждане на хедър частта**

Хедър частта е контейнерът, позициониран в най-горната част, като в него се съдържат важни модули за управлението на сайта от потребителите. В следващите изброени подточки ще разгледам всеки модул как ще изглежда.

## **3.2.2.1 Лого**

Логото е важна стъпка от процеса на представянето на онлайн магазин или изобщо някакъв бизнес. Видовете лого варират между текст, символ, буква или образ. Аз избирам моето лого да бъде буквено. Цветовата комбинация, която избирам е жълто с червено в комбинация с бледосив цвят. Изграждам лого, което е по-обикновено, защото смятам, че така е полесно запомнящо се. Логото е на фиг.3.2*.*

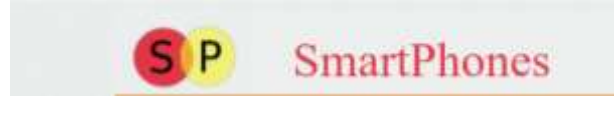

*Фиг.3.2. Лого*

Представлява два застъпващи се кръга с жълт и червен цвят съдържащи буквите "S" и "P", които значат "Smart Phones". До тях е поставен надписа SmartPhones, изписан с червен цвят. Всичко това е поставено върху светлосив фон.

## **3.2.2.2 Главно меню**

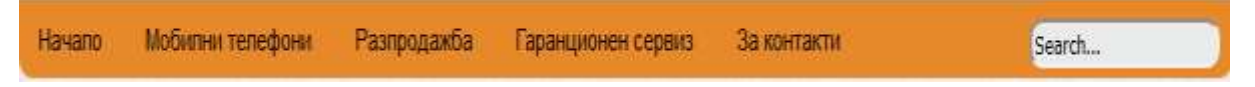

*Фиг.3.3. Главно меню*

Главното меню на сайта е представено на фиг.3.3. Позиционирала съм менюто в долната част на хедъра, по средата. Бутоните на менюто изграждам, като ги изобразявам в хоризонтален ред. Премахвам както отстоянието помежду им, така и рамката. Текстът на бутоните позиционирам по средата. За по-добрата организация на сайта добавям и някои ефекти към бутоните. Фонът им е оранжев по подразбиране, а цветът на текста е черен. Ако потребителят посочи с мишката някой от бутоните, мишката от пойнтер се превръща в ръчичка. Цветът за заден фон на бутона от оранжев се превръща в светло оранжев, а цветът на текста става бял, за да се откроява по-добре.

# **3.3. Изграждане на основните функционалности**

## **3.3.1. Вписване в системата**

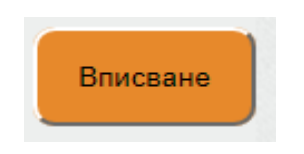

*Фиг.3.4. Вписване в сайта*

В дясната страна от логото на сайта съм поставила с равно отстояние от горе и долу бутон "Вписване". На бутона съм задала за заден фон оранжев

цвят, а шрифта е с черен цвят. Бутонът е със заоблени ъгли. При натискане бутонът отвежда потребителя на страница, съдържаща два контейнера. Единият контейнер е със заглавие "Вече си регистриран?". Той съдържа две полета разположени едно под друго, първото е за въвеждане на име, а другото за въвеждане на парола. Втория контейнер, който е със заглавие "Регистрация" съдържа само едно поле за въвеждане на имейл адрес. При натискане на бутона "Регистрация", позициониран в най-долната част на прозореца, се зарежда страница, съдържаща лична информация за потребителя за приключване на регистрацията.

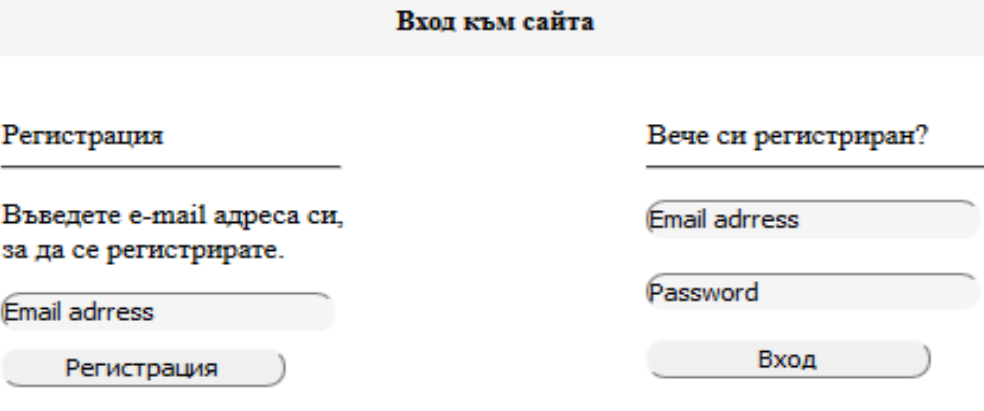

▼ Услови за регистрация

*Фиг. 3.5. Страница за вход или регистрация*

### **3.3.2. Изпращане на съобщение**

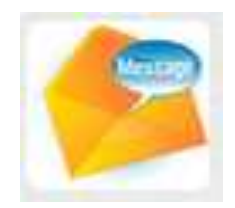

*Фиг. 3.6. Бутон за съобщения*

Бутонът на фиг.3.6 насочва потребителите към страница за съобщения. Поставила съм го в горния десен ъгъл, като позицията му е

фиксирана. За заден фон съм поставила картинка изобразяваща отворен жълт плик и надпис на син фон "Message".

## **3.3.3. Модул за търсене**

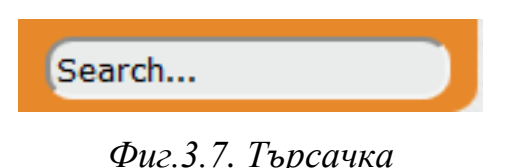

В долната част на хедъра, позиционирано от дясната страна на главното меню, изграждам текстов прозорец представляващ само един ред, поставен на светлосив фон. За насочване на потребителите, съдържа текст "Search…" във вътрешността на прозореца в лявата част, с черен цвят на шрифта и многоточие. При въвеждане на текст от потребителя, "Search…" се изтрива. За заден фон на прозореца съм използвала цвета на хедъра, а рамката е заоблена от всички страни и има оранжев цвят.

## **3.3.4. Слайдшоу**

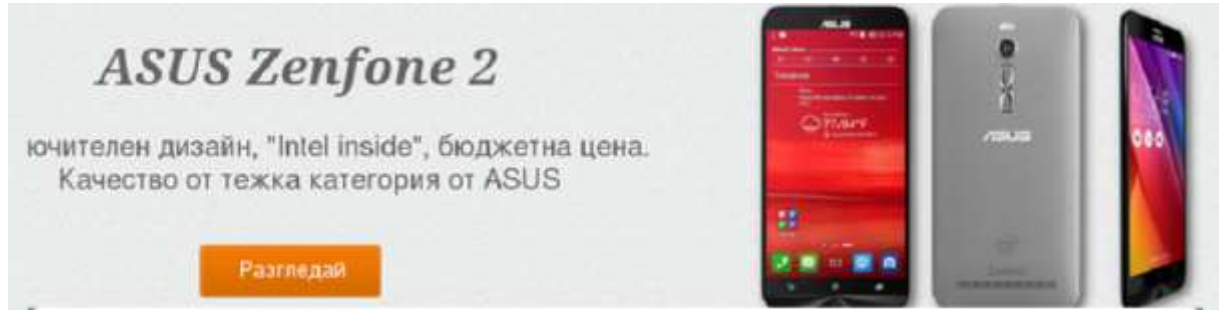

*Фиг.3.8. Слайд шоу*

За изграждането на слайдшоу (фиг.3.8) използвам контейнер с премахнати рамки и задния фон на сайта (бледосив). Поставям слайд шоуто под хедъра и над главния контейнер, презентиращ някой от продуктите предлагани в сайта.

## **3.3.5. Продуктов каталог**

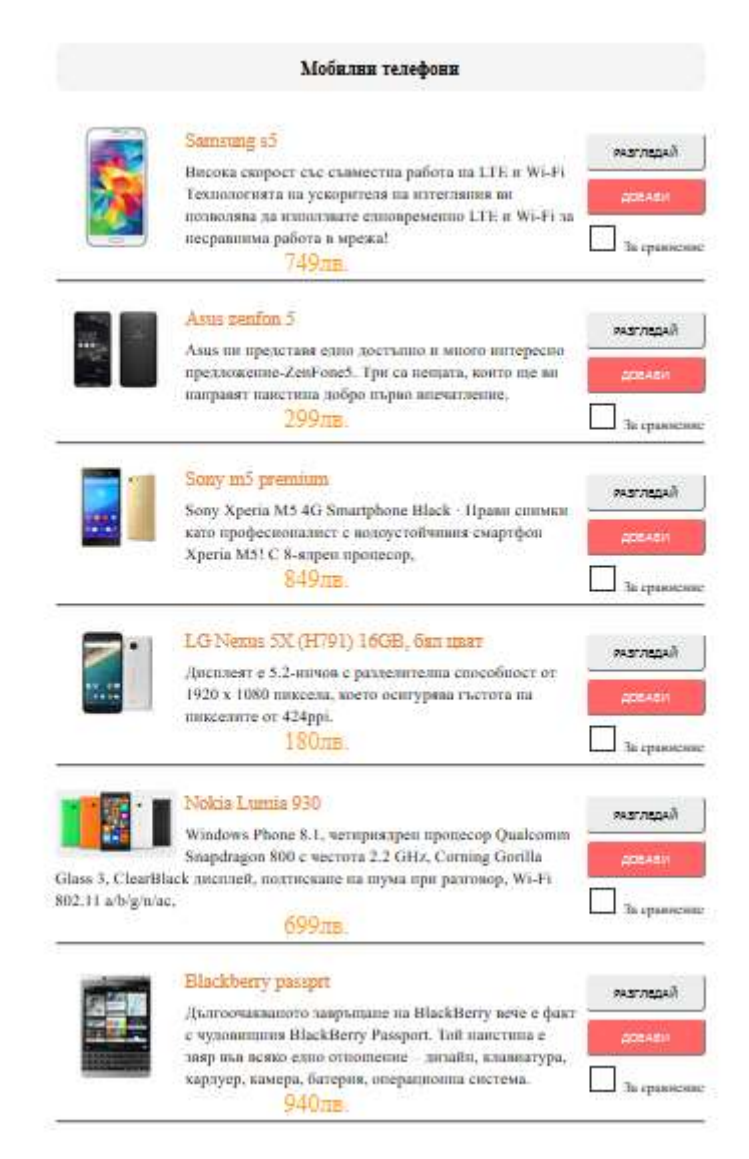

*Фиг. 3.9. Продуктов каталог* 

Продуктовият каталог (фиг.3.9) представя основното съдържание на сайта. Използвам контейнер, който за организиране на съдържанието е разделен на отделни кутии, съдържащи различна информация и продукти. В най-горната част поставям заглавието на статията. Разположено е в

контейнер със заоблени ъгли, простиращ се по ширината на страницата и запълнен със светлосив фон. Прозорецът, разположен под заглавието на статията, съдържа информация за потребителите на сайта. Следващите кутии разположени до основата на страницата, използвам за презентирането на мобилните телефони, предлагани от сайта. За разделянето на кутиите една от друга използвам линия по ширината на контейнера. Начинът на представяне на продуктите във всеки контейнер е еднотипен. Всеки контейнер съдържа снимка на телефона, поставена от лявата страна. Снимката е предварително обработена. По височината на снимката от дясната страна, с отстояние поставям модела на телефона, изписан с оранжеви букви. Описателната част на телефона позиционирам с отстояние надолу от модела на телефона, изписан с черен шрифт, по височината на снимката. За бърза работа на потребителите в долната част на прозореца поставям цената на продукта, изписана с едър шрифт, в оранжев цвят, в българска валута. Позиционирани в лявата страна на контейнера, разполагам два бутона. Единият бутон е с надпис "Разгледай", изписан с черен шрифт на светлосив фон. Той отвежда потребителите на страница, съдържаща подробна информация и галерия за съответния продукт. Другият бутон позиционирам отдолу, с отстояние. Той е с надпис "Добави", изписан с бял цвят на шрифта, разположен е на червен фон. Неговата функция е при натискане да добави съответния продукт в количката, за да бъде готов за поръчване. В най-долната част, под двата бутона съм поставила текст "За сравнение", с малък квадрат от лявата страна на текста, който има възможност за чек марк (отбелязване на продукта за сравнение от потребителя).

#### **3.4. Изграждане на допълващата навигационна структура**

### **3.4.1. Странични менюта**

За улеснено намиране на определен продукт от потребителите, поставям странични менюта, позиционирани от ляво и дясно на продуктовия каталог. Ляво позиционираното меню се отнася за филтрирането на мобилните телефони.

| Производители |  |  |  |  |
|---------------|--|--|--|--|
| Samsung       |  |  |  |  |
| Sony          |  |  |  |  |
| ١G            |  |  |  |  |
| Iphone        |  |  |  |  |
| Nokia         |  |  |  |  |
| Backberry     |  |  |  |  |

*Фиг.3.10 Ляво позиционирано меню (горна част)*

Горната част на лявото меню до продуктовия каталог е показано на фиг. 3.10. Заглавието "Производители" е изписано с черен шрифт, на светлосив фон. В менюто вертикално са изброени производителите на всички предлагани продукти на сайта. При натискане от потребителя на някой от производителите, се отваря страница, която съдържа всички налични модели от тази марка в сайта.

Под менюто "Производители" разполагам второ меню – "Каталог". В него потребителят има възможност да филтрира предлаганите в сайта продукти по производители, по цената и по параметри на телефона (фиг.3.11).

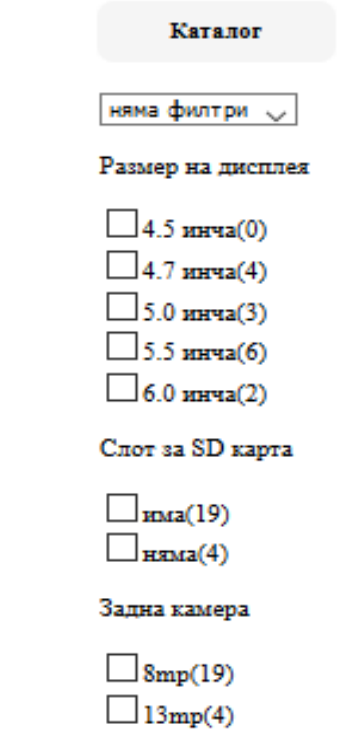

*Фиг.3.11. Ляво позиционирано странично меню (долна половина)*

В дясно от продуктовия каталог разполагам три вертикални менюта. В най-горната част е менюто "Количка". То дава информация на потребителите за добавените артикули, броя и цената им (фиг. 3.12).

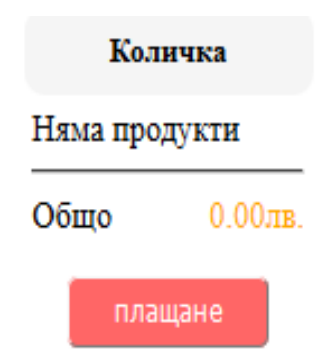

*Фиг. 3.12. Дясно позиционираното меню (горна част)*

Второто вертикално меню е "Нови продукти". То съдържа информация за най-новите добавени продукти на сайта. Срещу всяка марка се появяват числа, които показват колко артикула са добавени, а при натискане върху тях – смартфоните могат да се разгледат (фиг. 3.13).

| Нови продукти |  |  |  |  |
|---------------|--|--|--|--|
|               |  |  |  |  |
| Samsung 4     |  |  |  |  |
| Sony 3        |  |  |  |  |
| I G 3         |  |  |  |  |
| Asus 2        |  |  |  |  |
| Nokia 1       |  |  |  |  |
| Backberry 2   |  |  |  |  |

*Фиг.3.13. Дясно позиционирано меню (Нови продукти)*

В най-долната част отдясно поставям третото вертикално меню "Найпродавани телефони". Този прозорец уведомя посетителите, кои са найпродаваните марки в сайта. Подредени са във възходящ ред по популярност (3.14).

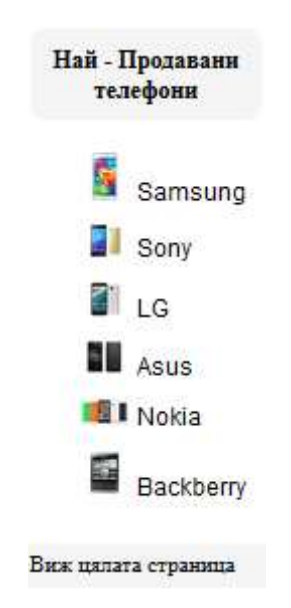

*Фиг. 3.14. Дясно позиционирано меню (долна част)*

# **3.4.2. Футър**

| Обща информация                   | Оферти        | Моят акаунт          | Контакти |
|-----------------------------------|---------------|----------------------|----------|
| За нас                            | Нови продукти | Моят акаунт          | Контакти |
| Доставка                          | Най-продавани | Лична информация     |          |
| Общи условия за ползване          | Разпродажба   | Намаления            |          |
| Плащане и фактуриране             | Производители | История на поръчките |          |
| Условия за връщне                 |               | Ръчни настроики 3G   |          |
| Закон за защита на<br>потребителя |               |                      |          |

*Фиг.3.15 Футър*

В най-долната част на страницата поставям контейнер, разположен по цялата широчина на страницата (фиг.3.15). За общ фон на прозореца използвам тъмносив цвят. Съдържанието на прозореца изобразявам с черен шрифт за заглавията на отделните аспекти и светло сив шрифт за връзките.

## **3.5. Визуализиране на сайта "SmartPhones.bg" като завършен продукт**

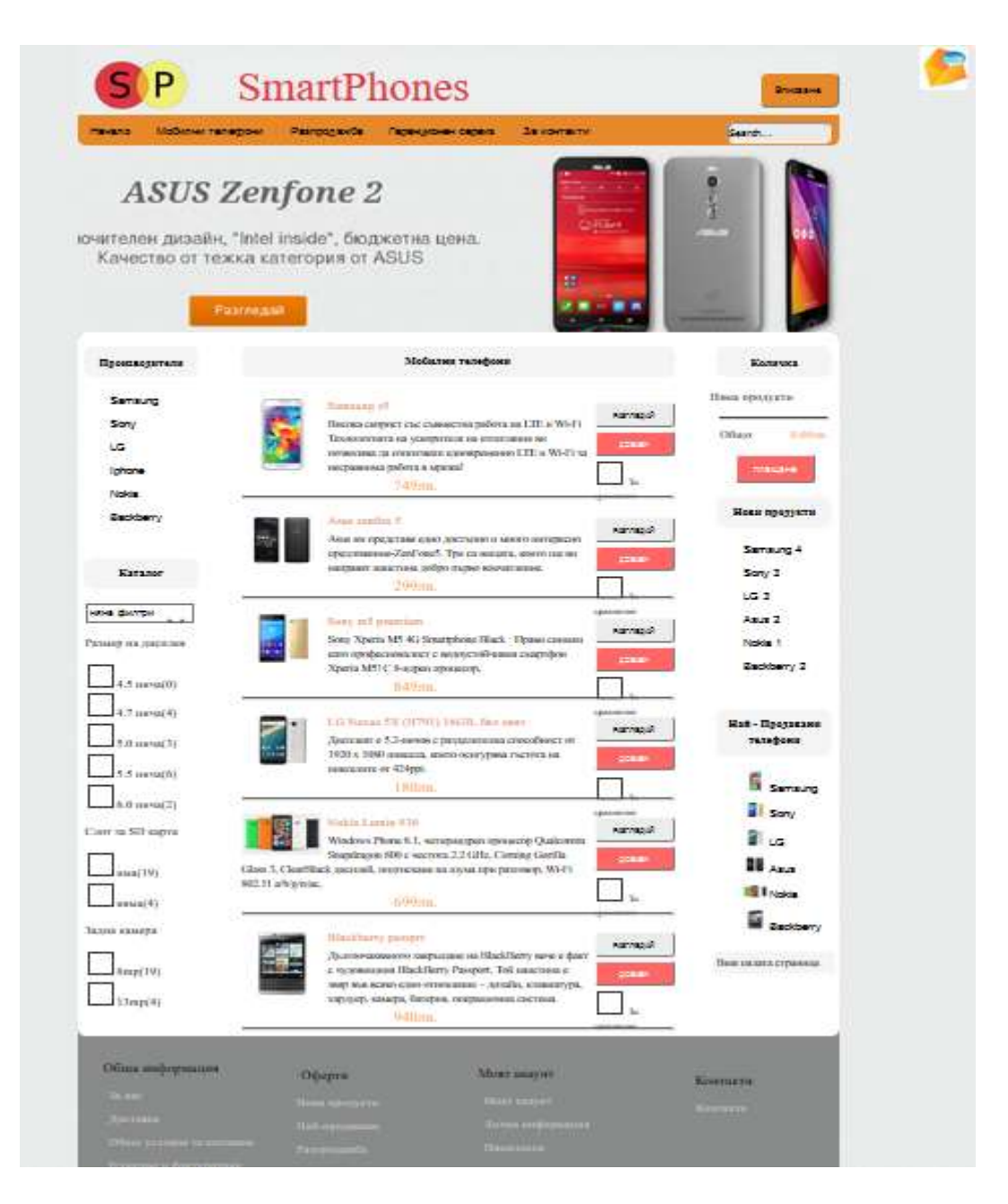

*Фиг. 3.16. Главна страница на "SmartPhones.bg"*

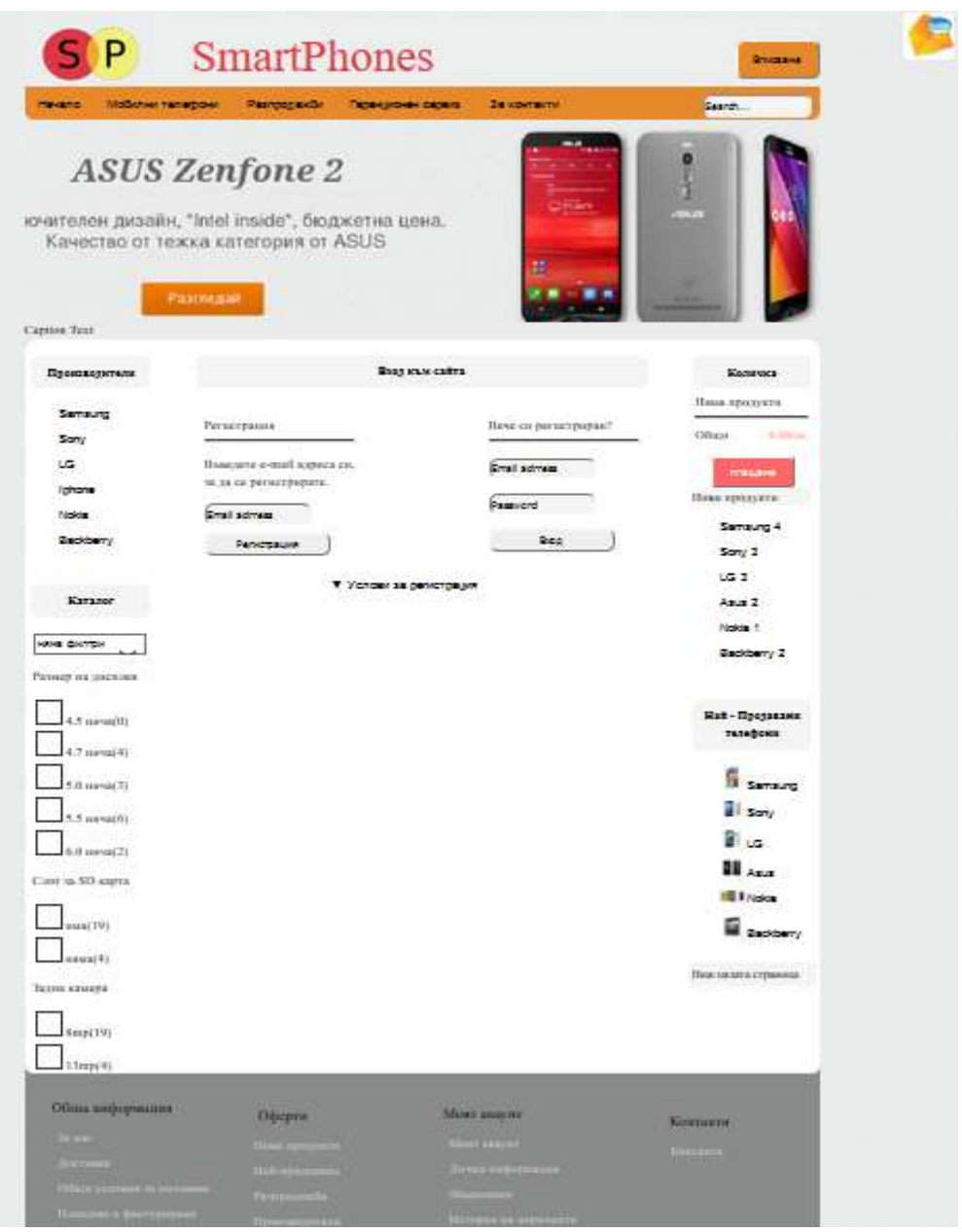

*Фиг. 3.17. Страница за вписване и регистрация на потребителите на сайта "SmartPhones.bg"*

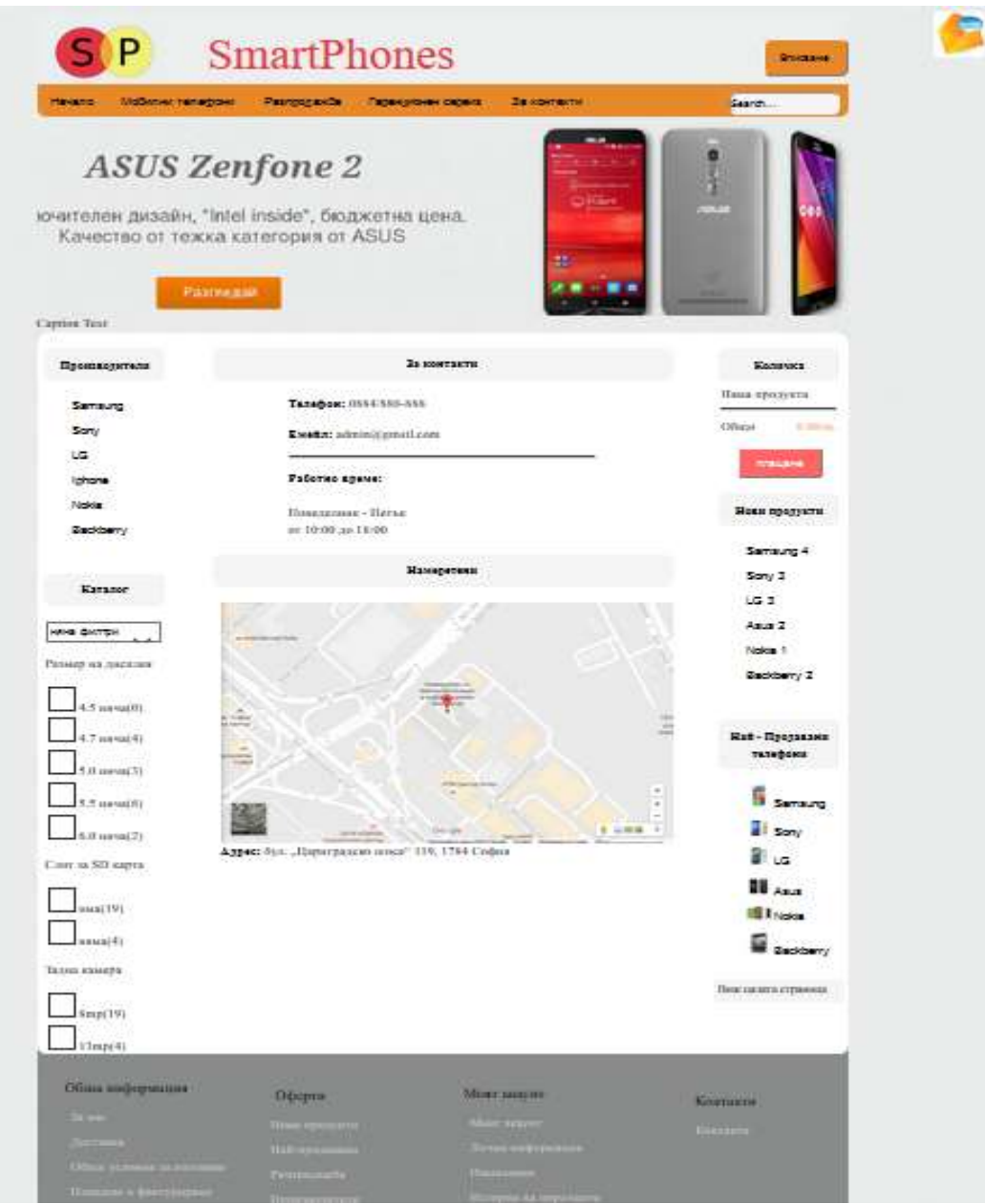

*Фиг. 3.18. Страница за контакти*

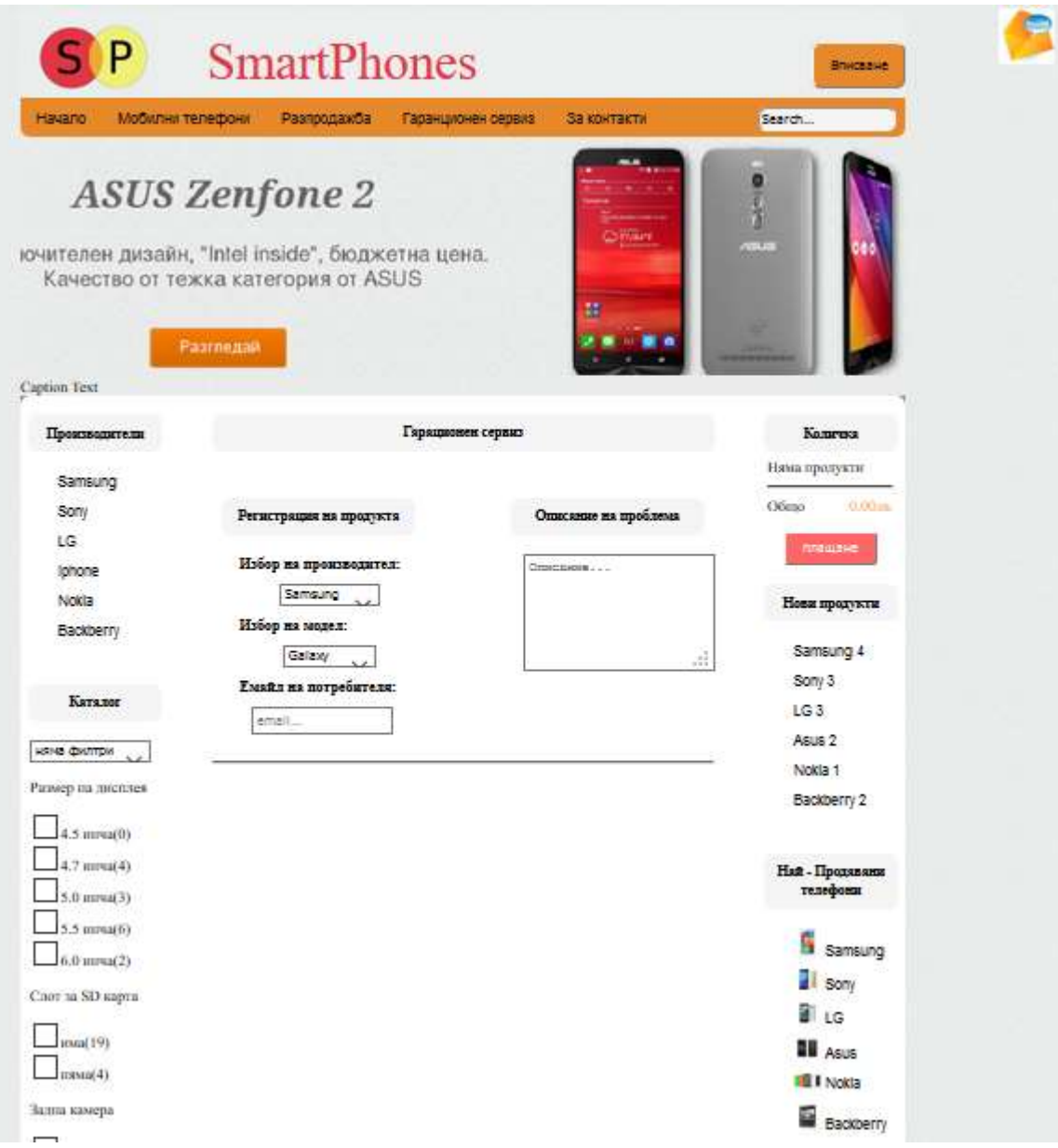

*Фиг. 3.19. Гаранционен сервиз*

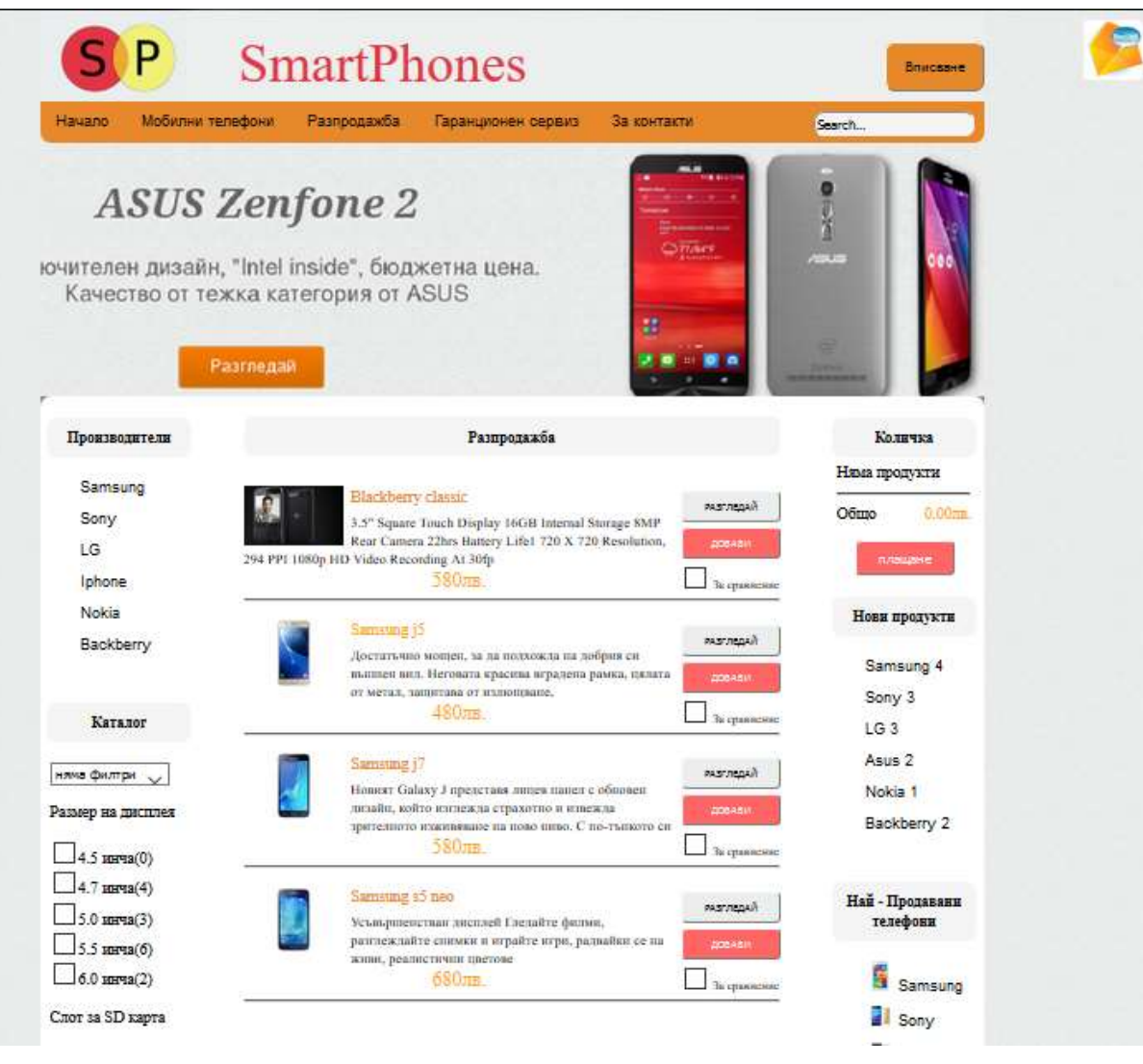

Фиг. 3. 20. Страница "Разпродажба"

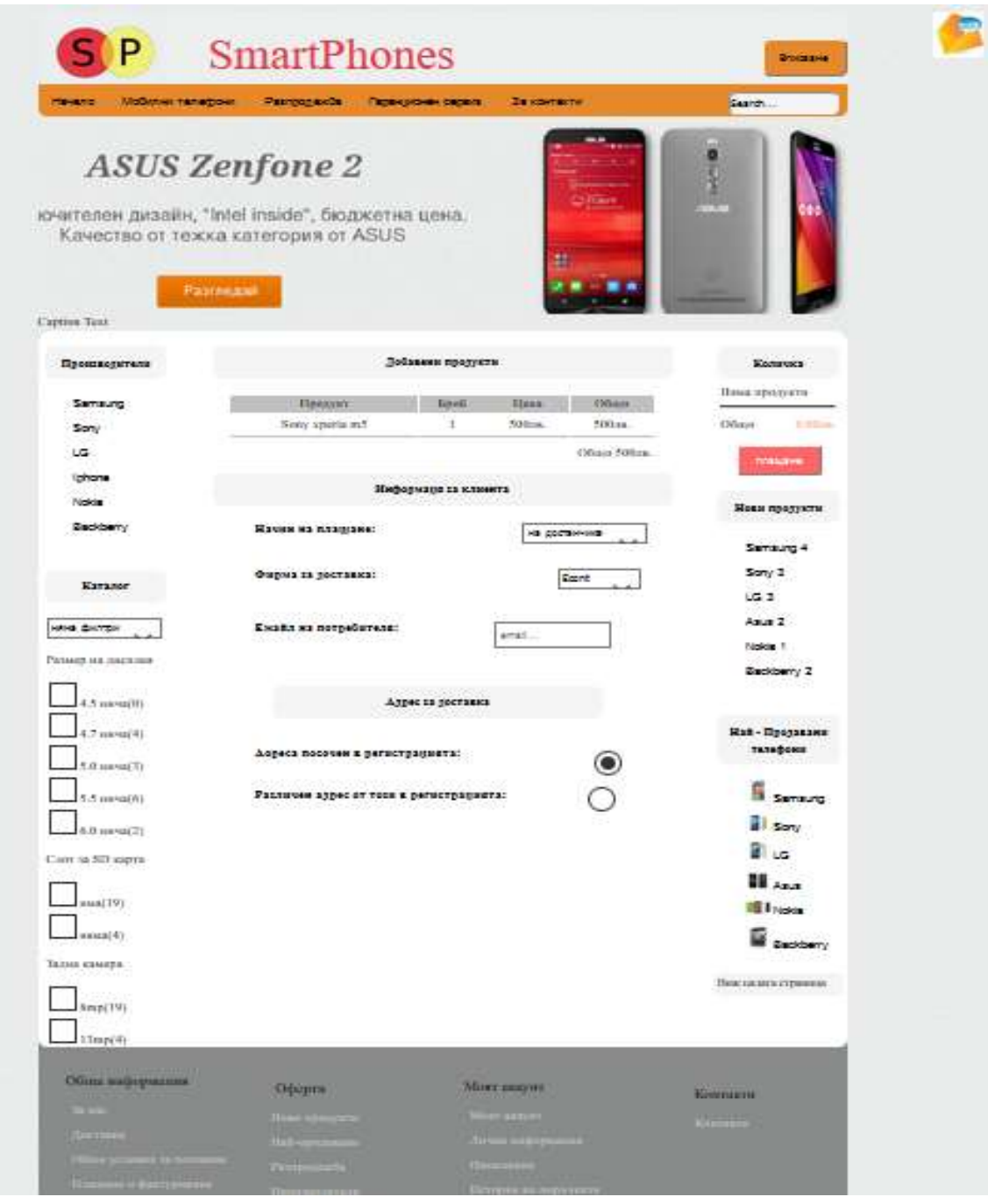

*Фиг. 3.21. Страница за плащане на добавените продукти в* 

*количката*

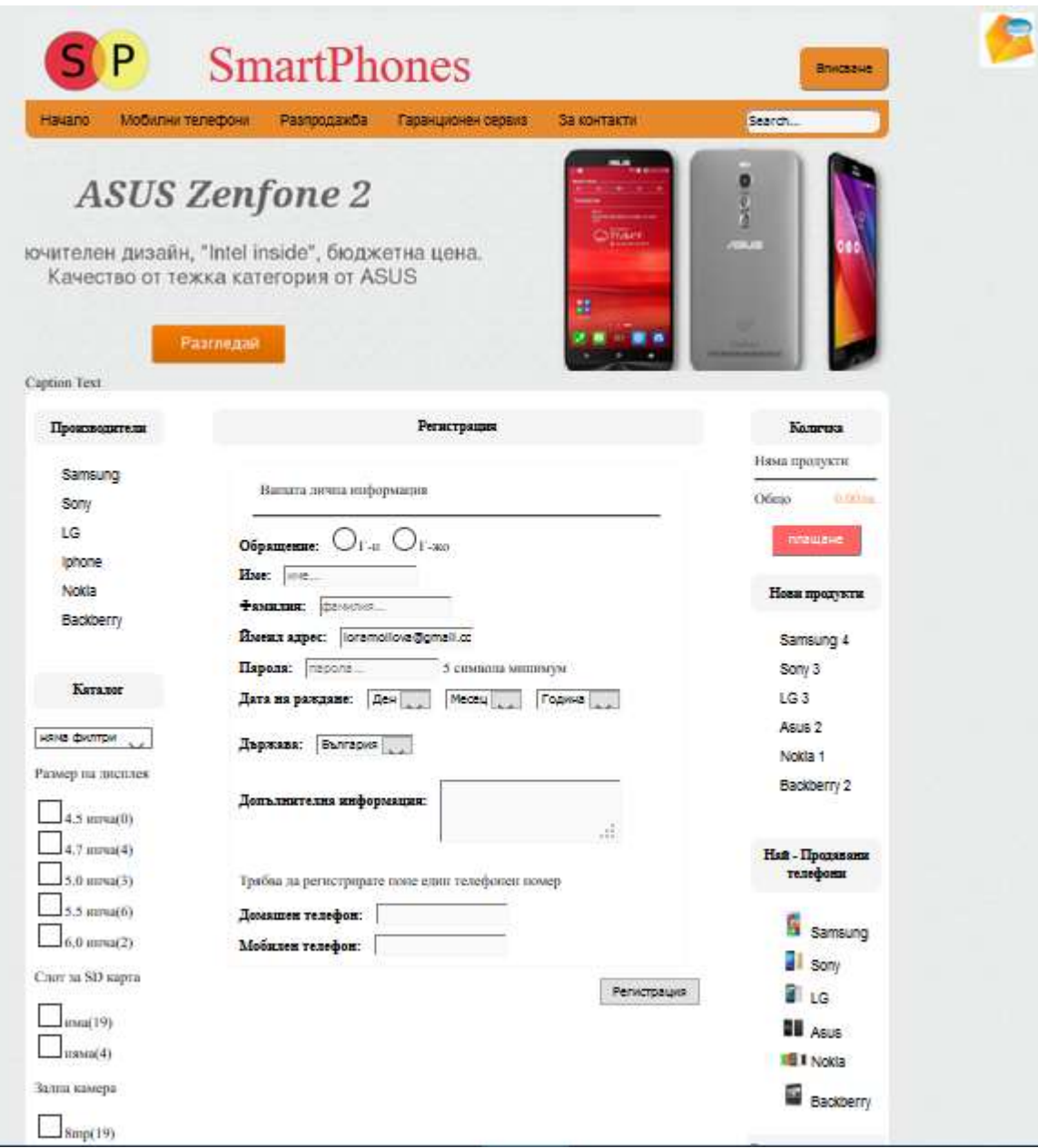

*Фиг. 3.22. Регистрация на потребители*

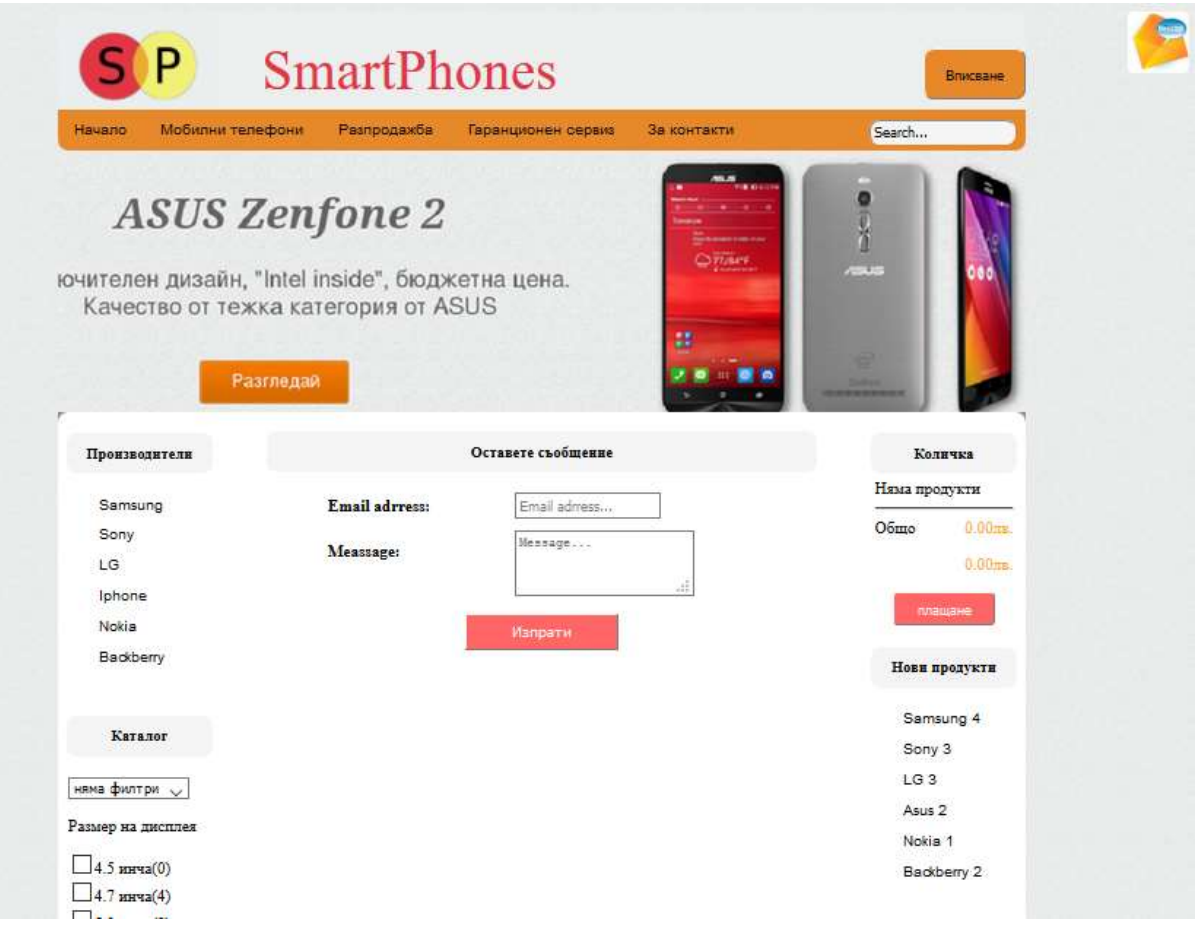

*Фиг. 3.23. Страница за съобщения*

### **Резултати и изводи по Трета глава**

Изработеният сайт на електронен магазин за смартфони *SMARTphone.bg"* има за цел да представя пред потребителите актуални марки и модели смартфони, както и да се извършва онлайн търговия с тях. Готовият сайт е статичен и притежава следните положителни характеристики:

- Структурата на сайта е добре оформена и се отличава с висока функционалност. Има начална страница и подстраници;
- Притежава приятен интерфейс;
- Съществува ясна четимост на съдържанието цветът на шрифта е черен; при посочване с мишката шрифта в главното меню става бял; цветът на шрифта на връзките във футъра е светлосив; има подходяща големина;
- За изработването на настоящия сайт са използвани HTML и CSS.
- $\triangleright$  Особено внимание е обърнато на дизайна на електронния магазин избора на цветове (бял, сив, оранжев, червен) представяне на графичната информация. Фонът на страниците е бял, допълнителният фонов цвят в определени участъци е светлосив. За бутоните на главното меню и слайдшоуто е използван оранжев цвят; останалите бутони съм оцветила в сив и червен цвят.
- Навигацията на сайта е добра състои се от хоризонтално основно меню, разположено в горната част на главната страница и удобно подбрани подменюта. Има поставени странични менюта в ляво и десно от продуктовия каталог, които улесняват посетителите на сайта. От всяка подстраница потребителят може да се върне на главната страница. Освен това сайтът предлага машина за търсене, която осигурява удобство на потребителя.
- Съдържанието на страниците е лесно разбираемо и достъпно за потребителите. Информацията за смартфоните е точна, ясна и пълна; онагледена е със снимков материал;
- На потребителите се предоставя лесна и удобна форма за регистрация и пазаруване в сайта;
- Сайтът уточнява договорните условия за онлайн пазаруване;
- Заплащането на стоките става по електронен път или при получаването на стоката;
- Има възможност за обратна връзка с потребителите.

При изработването на електронния магазин е акцентирано върху удобството при използването му, бързото му зареждане и разпознаване от браузърите, атрактивния му външен вид. Тези качества на сайта ще спомогнат потребителите веднъж посетили го, отново да се връщат на страницата на електронния магазин "SmartPhones.bg".

#### **Заключение**

Електронната търговия се основава на няколко прости свойства на световната мрежа Интернет – комуникативност, универсалност и глобалност.

Изграденият онлайн магазин предлага възможността да се извършва търговия със смартфони на българския пазар.

Заданието на настоящата магистърска теза е изпълнено. В началото на разработването бяха поставени основната цел и няколко задачи, на които се стремях да отговоря при създаването на сайта. Електронния магазин за смартфони "SmartPhones.bg"е изграден с помощта на езиците HTML и CSS. Особено внимание е обърнато на дизайна на сайта – избора на цветове, големина на шрифта, представяне на графичната информация. Отделено е специално внимание и на бързината, леснотата и удобството при използването на сайта от потребителите, което ги кара да запомнят и се върнат да разгледат сайта отново. Навигацията е лесна и има максимална достъпност до всички страници. Съдържанието е актуално, точно и достатъчно пълно. Сайтът предлага регистрация на потребителите и възможност за разплащане по електронен път или с наложен платеж при доставка на продукта.

Създаденият електронен магазин има добра функционалност и може да се използва успешно за осъществяване на реклама и търговия със смартфони.

93

### **ЛИТЕРАТУРНИИЗТОЧНИЦИ**

- 1. Госни, Джон. HTML Професионални проекти. ИК "Duo Design", 2005.
- 2. Иванов И., П. Стойков "Практическо ръководство за програмиране с използване на  $C_{++}$ , изд. "Фараго", София, 2007 г.
- 3. Иванов И., П. Стойков "Визуално програмиране", София, 2011 г.
- 4. Рашидов, А. –"HTML, XHTML &CSS", изд. "Асеневци", София 2012 г
- 5. HTML в лесни стъпки. ИК "СофтПрес", 2005
- 6. Видове Уебсайтове, 2016, 12.06.2016, <https://sites.google.com/site/vidovewebsaitove/>
- 7. Какво е езика HTML? уроци за HTML, 02.06.2016, <http://html.w3schools.bg/>
- 8. Какво е CSS ? уроци CSS, 02.06.2016, css.w3schools.bg
- 9. Кратък справочник за HTML стандарт, 17.05.2016, [http://souvetrino.org/docs/html\\_bg.htm](http://souvetrino.org/docs/html_bg.htm)
- 10. Стефанова Е., Р. Кирова, Е. Ковачева, П. Михнев, "Интернет технологии" - курс за самообучение, 2016, 17.06.2016, http://wwwit.fmi.uni-sofia.bg/
- 11. Уеб дизайн, Уикипедия, свободната енциклопедия, 29.11.2015, 15.05.2016,<https://bg.wikipedia.org/wiki/>
- 12. Ушев Джават, CSS, 02.02.2013, 21.06.2016, <http://www.youdevelop.net/coding/css/stilizirane-na-text-chrez-css/>
- 13. Ушев Джават, HTML, 02.02.2013, 16.06.2016, <http://www.youdevelop.net/coding/html/moqta-pyrva-web-stranica/>
- 14. Ajax (програмиране), Уикипедия, свободната енциклопедия, 13 април 2016, 24.06.2016,<https://bg.wikipedia.org/wiki/Ajax>
- 15. HTML, Уикипедия, свободната енциклопедия, 28.05.2016, 31.05.2016, <https://bg.wikipedia.org/wiki/HTML>
- 16. Java, Уикипедия, свободната енциклопедия,07.05.2016, 17.05.2016, <https://bg.wikipedia.org/wiki/Java>
- 17. JavaScript, Уикипедия, свободната енциклопедия, 17.05.2016, 08.06.2016, [https://bg..org/wiki/JavaScript](https://bg.wikipedia.org/wiki/JavaScript)
- 18. Microsoft Visual Studio, Уикипедия, свободната енциклопедия, 14.05.2016, 25.06.2016, https://bg.wikipedia.org/wiki/Microsoft\_Visual\_Studio
- 19. [Notepad++,](http://notepad-plus-plus.org/) 08.06.2014, 12.06.2016, [http://www.computers](http://www.computers-bg.net/notepad/)[bg.net/notepad/](http://www.computers-bg.net/notepad/)
- 20. Sublime Text, Уикипедия, свободната енциклопедия, 10.06.2016, [https://bg.wikipedia.org/wiki/Sublime\\_Text](https://bg.wikipedia.org/wiki/Sublime_Text)
- 21. WebStorm, Википедии, свободной энциклопедии, 18.05.2016, 10.06.2016, <https://ru.wikipedia.org/wiki/WebStorm>
- 22. XML, Уикипедия, свободната енциклопедия, 14.05.2015, 21.06.2016, <https://bg.wikipedia.org/wiki/XML>